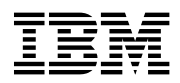

# **Program Directory for**

# **IBM WebSphere Host Publisher**

# **Version 4**

# **for zSeries**

Version 4 Release 0, Modification Level 0

Program Number 5655-I03

FMID HPUB400

for Use with OS/390 V2R9 or higher z/OS V1.1 or higher

Document Date: September 2002

GI10-3211-00

 **Note!** 

Before using this information and the product it supports, be sure to read the general information under "Notices" on page vii.

A form for reader's comments appears at the back of this publication. When you send information to IBM, you grant IBM a nonexclusive right to use or distribute the information in any way it believes appropriate without incurring any obligation to you.

 **Copyright International Business Machines Corporation 1999, 2002. All rights reserved.**

US Government Users Restricted Rights – Use, duplication or disclosure restricted by GSA ADP Schedule Contract with IBM Corp.

# **Contents**

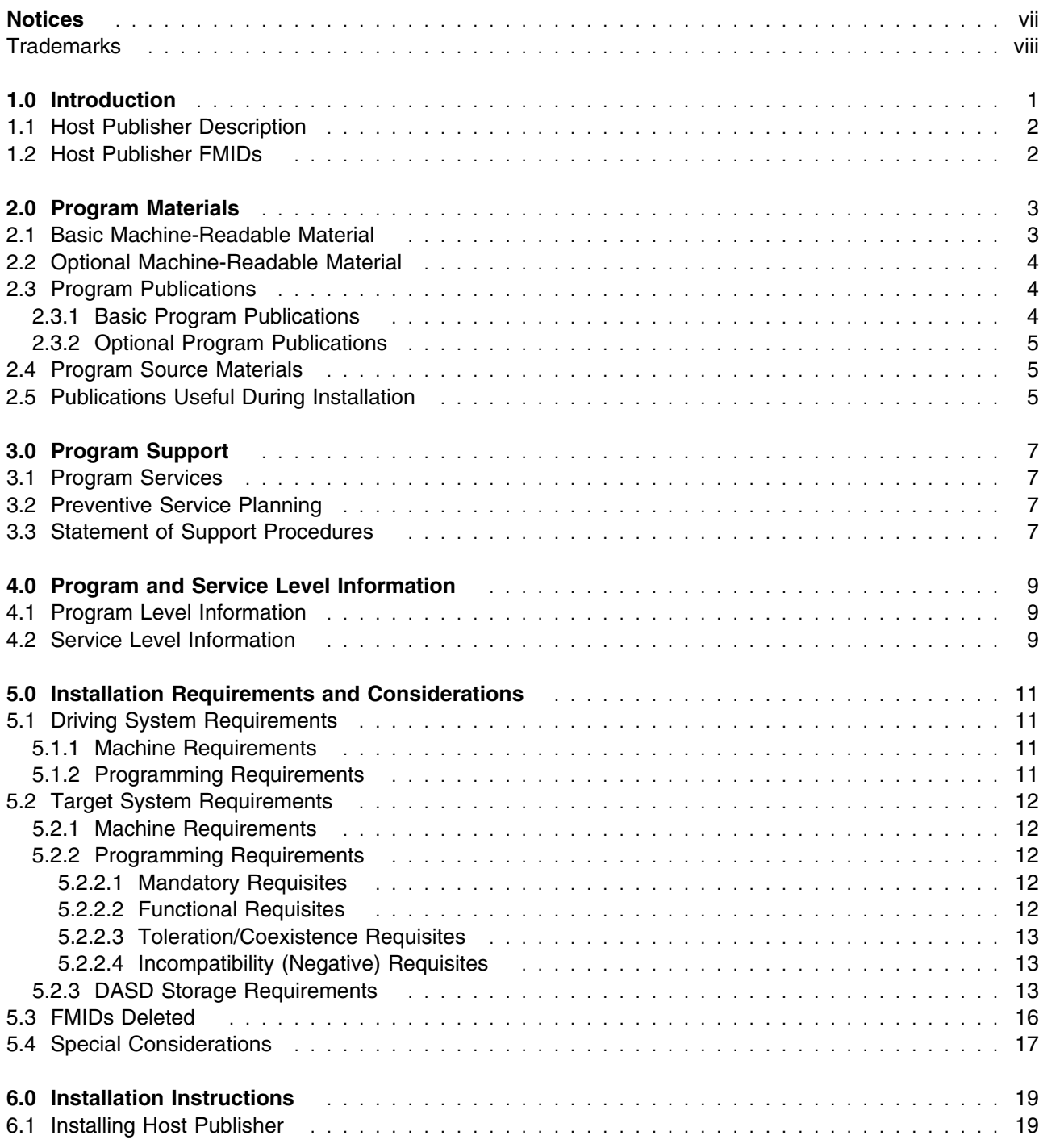

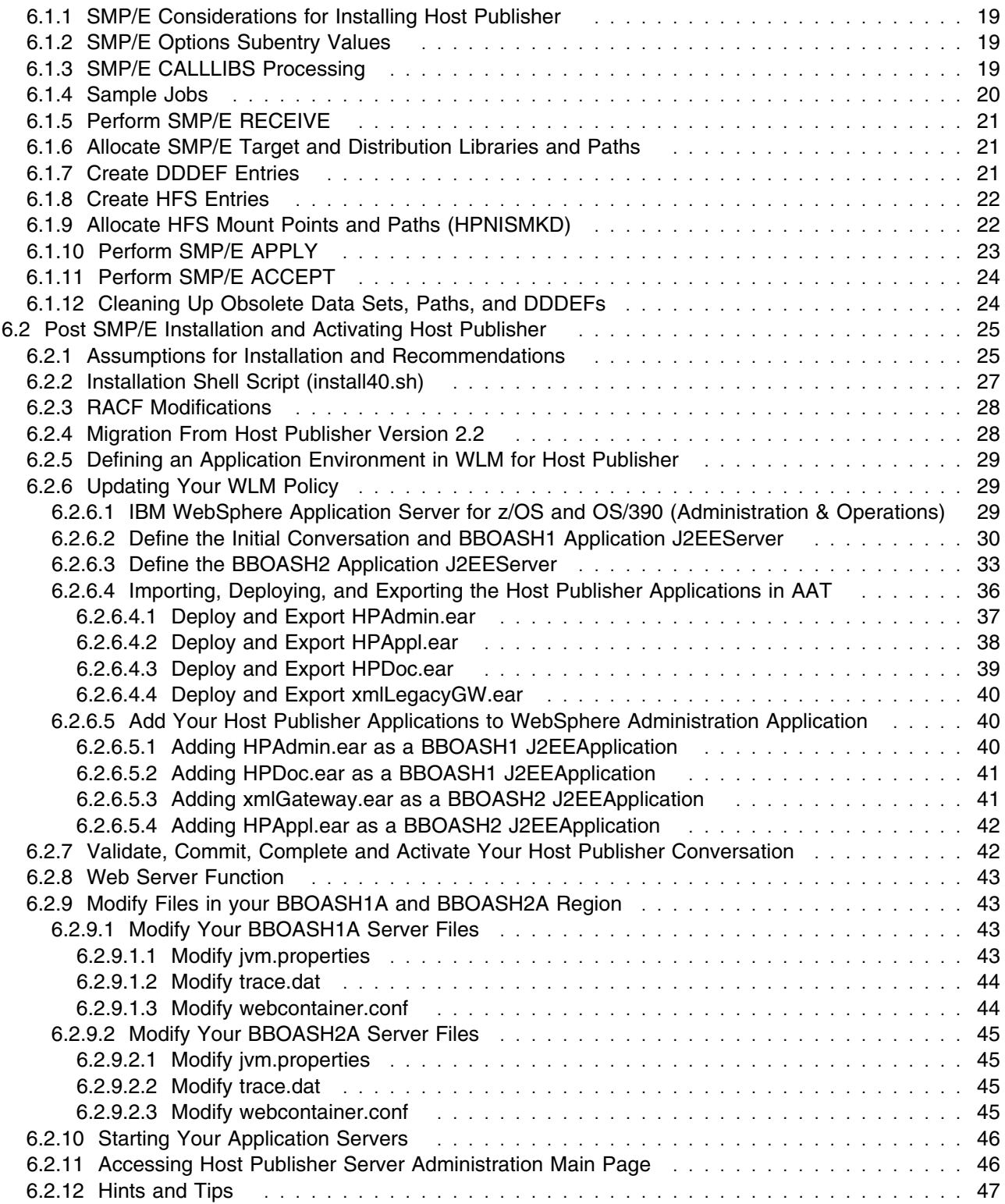

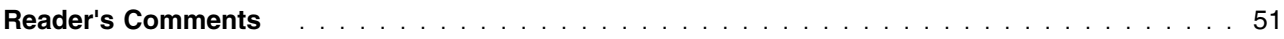

# **Figures**

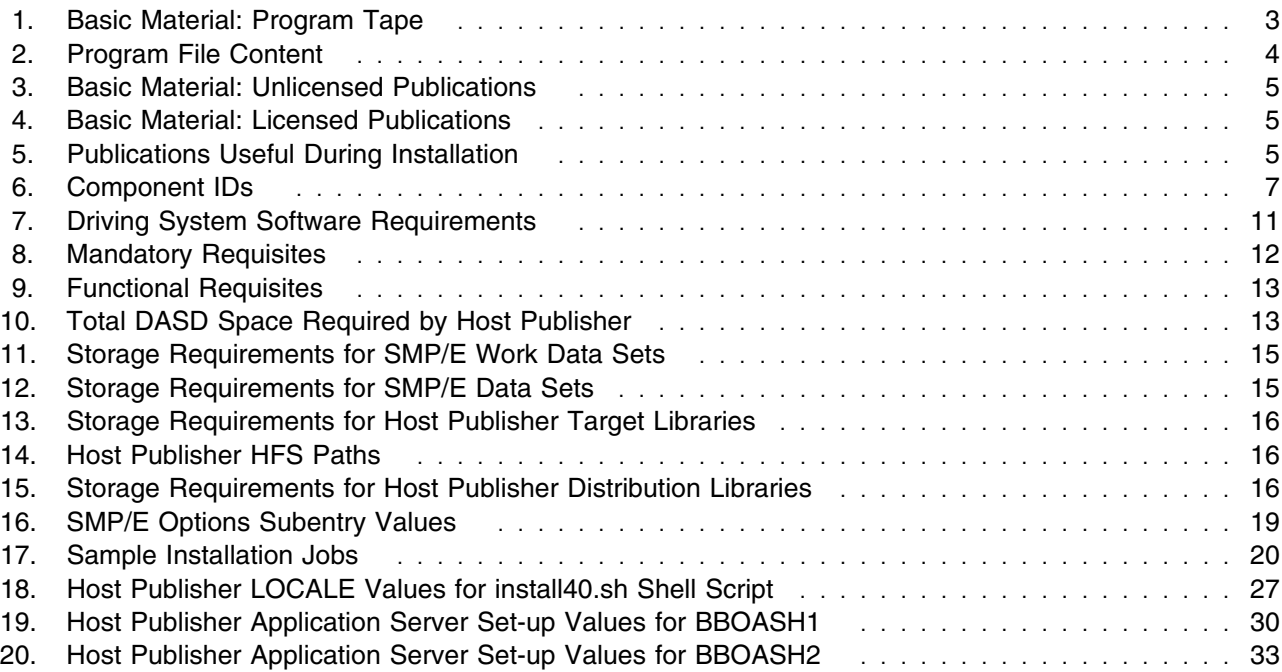

### **Notices**

References in this document to IBM products, programs, or services do not imply that IBM intends to make these available in all countries in which IBM operates. Any reference to an IBM product, program, or service is not intended to state or imply that only IBM's product, program, or service may be used. Any functionally equivalent product, program, or service that does not infringe on any of IBM's intellectual property rights may be used instead of the IBM product, program, or service. Evaluation and verification of operation in conjunction with other products, except those expressly designated by IBM, is the user's responsibility.

APAR numbers are provided in this document to assist in locating PTFs that may be required. Ongoing problem reporting may result in additional APARs being created. Therefore, the APAR lists in this document may not be complete. To obtain current service recommendations and to identify current product service requirements, always contact the IBM Customer Support Center.

IBM may have patents or pending patent applications covering subject matter in this document. The furnishing of this document does not give you any license to these patents. You can send license inquiries, in writing, to the

IBM Director of Licensing IBM Corporation North Castle Drive Armonk, New York 10504-1785 USA

For online versions of this book, we authorize you to:

- Copy, modify, and print the documentation contained on the media, for use within your enterprise, provided you reproduce the copyright notice, all warning statements, and other required statements on each copy or partial copy.
- Transfer the original unaltered copy of the documentation when you transfer the related IBM product (which may be either machines you own, or programs, if the program's license terms permit a transfer). You must, at the same time, destroy all other copies of the documentation.

You are responsible for payment of any taxes, including personal property taxes, resulting from this authorization.

THERE ARE NO WARRANTIES, EXPRESS OR IMPLIED, INCLUDING THE WARRANTIES OF MERCHANTABILITY AND FITNESS FOR A PARTICULAR PURPOSE.

Some jurisdictions do not allow the exclusion of implied warranties, so the above exclusion may not apply to you.

Your failure to comply with the terms above terminates this authorization. Upon termination, you must destroy your machine readable documentation.

### **Trademarks**

The following terms are trademarks of the IBM Corporation in the United States or other countries or both:

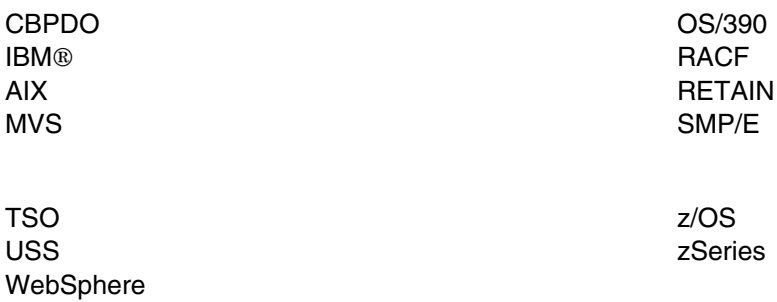

The following terms are trademarks of other companies as follows:

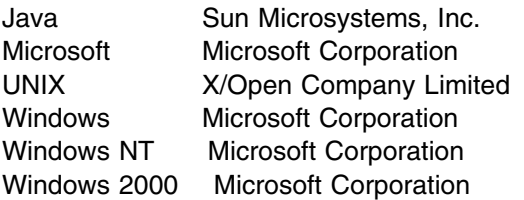

# **1.0 Introduction**

This program directory is intended for the system programmer responsible for program installation and maintenance. It contains information concerning the material and procedures associated with the installation of IBM WebSphere Host Publisher Version 4 for zSeries. This publication refers to IBM WebSphere Host Publisher Version 4 for zSeries as Host Publisher. You should read all of this program directory before installing the program and then keep it for future reference.

The program directory contains the following sections:

- 2.0, "Program Materials" on page 3 identifies the basic and optional program materials and documentation for Host Publisher.
- 3.0, "Program Support" on page 7 describes the IBM support available for Host Publisher.
- 4.0, "Program and Service Level Information" on page 9 lists the APARs (program level) and PTFs (service level) incorporated into Host Publisher.
- 5.0, "Installation Requirements and Considerations" on page 11 identifies the resources and considerations for installing and using Host Publisher.
- 6.0, "Installation Instructions" on page 19 provides detailed installation instructions for Host Publisher. It also describes the procedures for activating the functions of Host Publisher, or refers to appropriate publications.

Before installing Host Publisher, read 3.2, "Preventive Service Planning" on page 7. This section tells you how to find any updates to the information and procedures in this program directory.

Do not use this program directory if you are installing Host Publisher with a SystemPac or ServerPac. When using these offerings, use the jobs and documentation supplied with the offering. This documentation may point you to specific sections of the program directory as required.

If you are installing Host Publisher using the Custom-Built Product Delivery Offering (CBPDO, 5751-CS3), a softcopy program directory is provided on the CBPDO tape which is identical to the printed copy shipped with your order. All service and HOLDDATA for Host Publisher are included on the CBPDO tape.

This program directory is also available at the Host Publisher product Web site found at the following URL:

#### **http://www.ibm.com/software/webservers/hostpublisher/library/**

Please always check the above website and use the most current level of the program directory. The latest program directory will always contain the most current and updated information.

### **1.1 Host Publisher Description**

IBM WebSphere Host Publisher provides a quick and easy way to implement e-business by extending legacy applications to Web browser users and new WebSphere applications. WebSphere Host Publisher can be used to increase sales and reduce costs through applications such as Web self-service. The ability to integrate multiple back-end applications into a single Web page, giving end users the appearance of a single new application, coupled with HTML Web page delivery for the broadest possible reach, make Host Publisher the ideal solution for extending legacy applications to Web users.

WebSphere Host Publisher can significantly accelerate the time to market and reduce the expense of new WebSphere application development projects which require legacy access and integration. Host Publisher Studio can be used to programmatically generate the Java Beans or EJBs needed to provide legacy applications access to new WebSphere projects. This eliminates the need for Java developers to become legacy experts and enables limited Java developer resources to be focused on the new Web application functionality being developed.

WebSphere Host Publisher has provided a leading-edge solution for existing applications to Web users. However, the industry has evolved and providing access to Web browser users is no longer sufficient. Today's more-sophisticated e-businesses need a consolidated Web-portal based solution for access to all of the Enterprise Information Systems their employees and customers need. WebSphere Host Publisher has also evolved, and Version 4 provides a WebSphere Portal Server portlet that enables all of your 3270 and 5250 legacy content to quickly and easily be provided as new portal content, delivering a single enterprise-wide view to your end user communities.

WebSphere Host Publisher supports applications written for 3270, 5250, Virtual Terminal (VT), Java, and databases that provide a Java Database Connectivity (JDBC) interface. It supports HTML-browser and does not require specific Java- enabled browsers or changes to the existing legacy applications.

WebSphere Host Publisher is part of IBM's comprehensive portfolio of WebSphere e-business solutions designed to deliver maximum investment protection and return on investment as your e-business needs evolve.

### **1.2 Host Publisher FMIDs**

Host Publisher consists of the following FMID:

HPUR<sub>400</sub>

# **2.0 Program Materials**

An IBM program is identified by a program number and a feature number. The program number for Host Publisher is 5655-I03.

Basic Machine-Readable Materials are materials that are supplied under the base license and feature code, and are required for the use of the product. Optional Machine-Readable Materials are orderable under separate feature codes, and are not required for the product to function.

The program announcement material describes the features supported by Host Publisher. Ask your IBM representative for this information if you have not already received a copy.

### **2.1 Basic Machine-Readable Material**

The distribution medium for this program is magnetic tape or downloadable files. It is installed using SMP/E, and is in SMP/E RELFILE format. See 6.0, "Installation Instructions" on page 19 for more information about how to install the program.

Figure 1 describes the physical tape. Figure 2 describes the file content.

#### **Notes:**

- 1. The data set attributes in these tables should be used in the JCL of jobs reading the data sets, but since the data sets are in IEBCOPY unloaded format, their actual attributes may be different.
- 2. If you are installing Host Publisher using the Custom-Built Product Delivery Offering (CBPDO) (5751-CS3), some of the information in these figures may not be valid. Consult the CBPDO documentation for actual values.
- 3. If any RELFILEs are identified as PDSEs, ensure that SMPTLIB data sets are allocated as PDSEs.

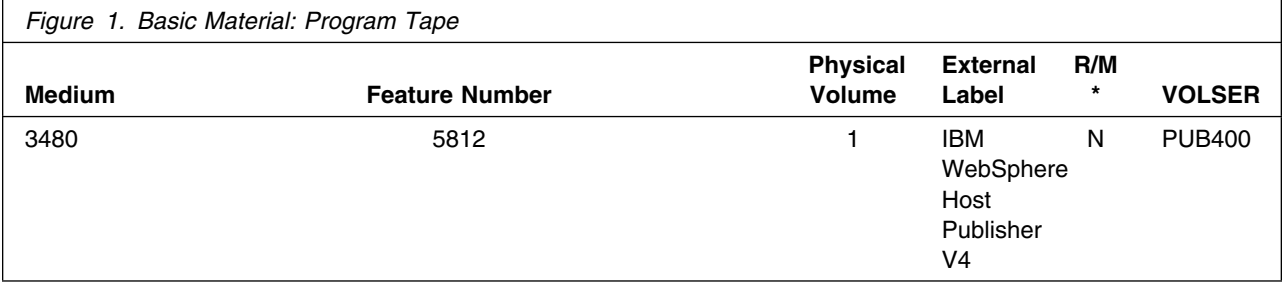

\* R/M = Restricted Materials of IBM

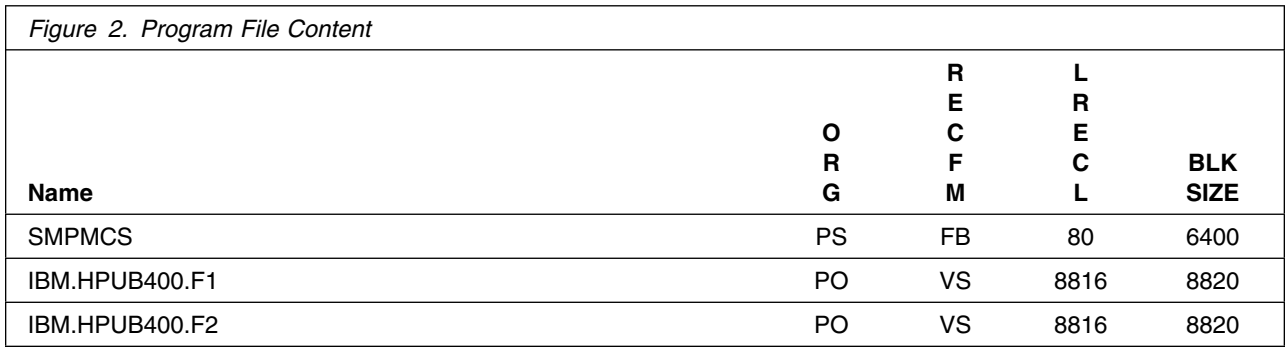

### **2.2 Optional Machine-Readable Material**

No optional machine-readable materials are provided for Host Publisher.

### **2.3 Program Publications**

The following sections identify the basic and optional publications for Host Publisher.

### **2.3.1 Basic Program Publications**

Figure 3 identifies the basic unlicensed program publications for Host Publisher. One hardcopy of the *IBM WebSphere Host Publisher Administrator's and Users Guide* is included when you order the basic materials for Host Publisher. For additional copies, contact your IBM representative. The publications are included in soft copy form (HTML) with the product and are viewable (downloadable) via your browser once the product has been successfully installed (both SMP/E and post-SMP/E installation steps). The publications are also available on your Host Publisher Studio CD that was included with your Host Publisher z/OS package.

The publications are also available from the Host Publisher product Web page at the following URL:

#### **http://www.ibm.com/software/webservers/hostpublisher/library**.

To access the publications (once all install tasks are complete), you will need to access the main Host Publisher product page. From there, you can select any of the publications as well as any other Host Publisher function. To access the main Host Publisher product page please use the following URL format (once all installation tasks are complete):

#### **http://<***webserver name***>/HPAdmin/main.jsp**

where **<***webserver name***>** refers to your z/OS web server IP address or name.

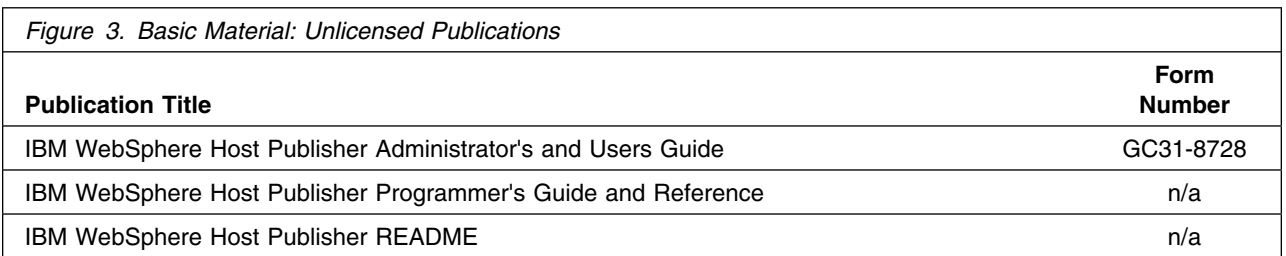

Figure 4 identifies the basic licensed program publications for Host Publisher.

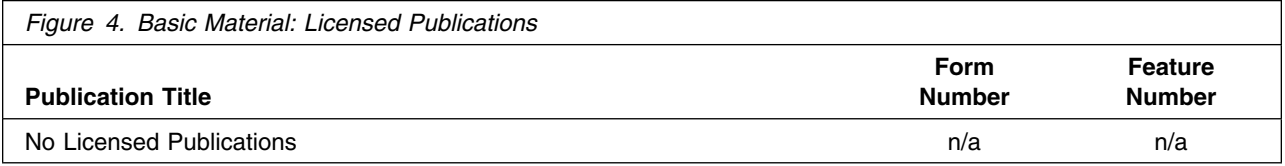

### **2.3.2 Optional Program Publications**

No optional publications are provided for Host Publisher.

### **2.4 Program Source Materials**

No program source materials or viewable program listings are provided for Host Publisher.

### **2.5 Publications Useful During Installation**

The publications listed in Figure 5 may be useful during the installation of Host Publisher. To order copies, contact your IBM representative or visit the IBM Publications Center on the world wide web at: elink.ibmlink.ibm.com/applications/public/applications/publications/ cgibin/pbi.cgi on the Internet.

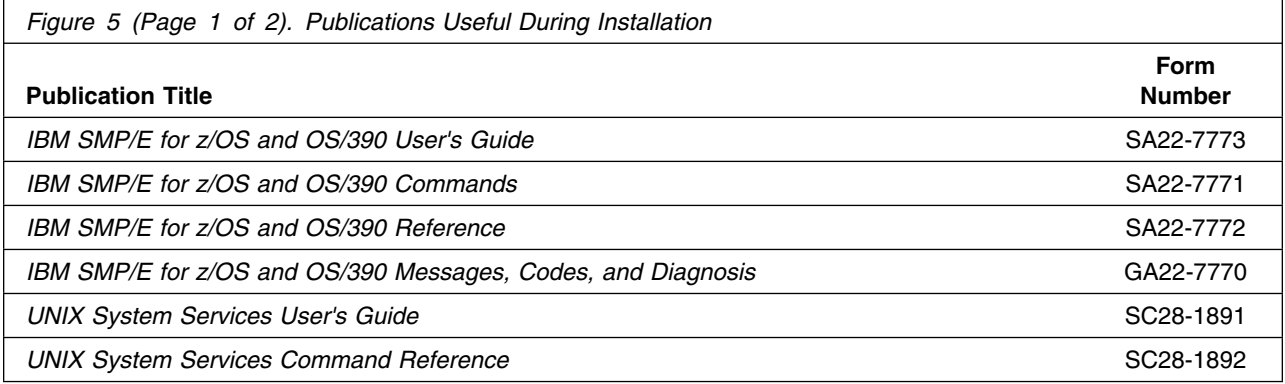

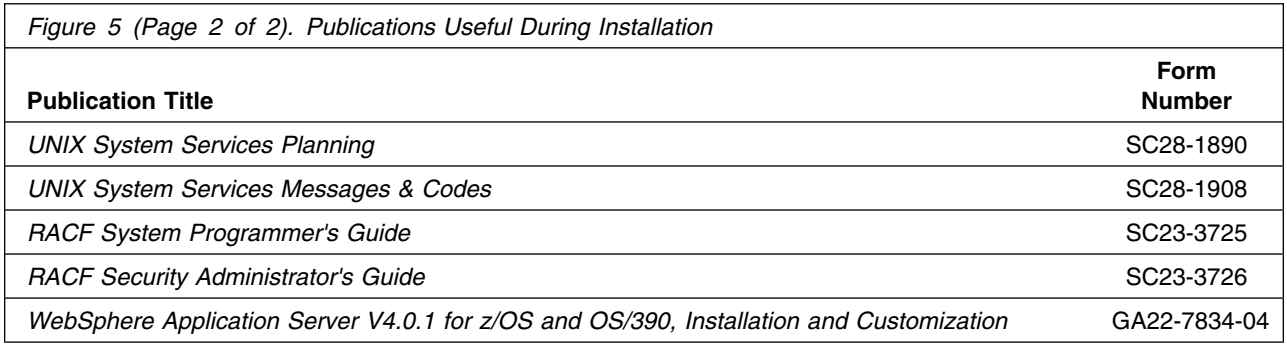

# **3.0 Program Support**

This section describes the IBM support available for Host Publisher.

### **3.1 Program Services**

Contact your IBM representative for specific information about available program services.

### **3.2 Preventive Service Planning**

Before installing Host Publisher, you should review the current support, product information, and Hints and Tips on the following Web sites:

- Support site: **http://www.ibm.com/software/webservers/hostpublisher/support/**
- Product information site: **http://www.ibm.com/software/webservers/hostpublisher/**

Please review the README which is located in the Host Publisher **library** directory for the latest product information. You can also browse the README either on your Host Publisher Studio CD or browse online once the product has been successfully SMP/E installed.

Hints and Tips site: **http://www.ibm.com/support/**

If you obtained Host Publisher as part of a CBPDO, there is HOLDDATA included on the CBPDO.

If you obtained Host Publisher on a product tape, or if the CBPDO is more than two weeks old when you install it, you should contact the IBM Support Center.

For access to RETAIN, visit **http://www.ibmlink.ibm.com/** on the Internet.

### **3.3 Statement of Support Procedures**

Report any difficulties you have using this program to your IBM Support Center. If an APAR is required, the Support Center will provide the address to which any needed documentation can be sent.

Figure 6 identifies the component IDs (COMPID) for Host Publisher.

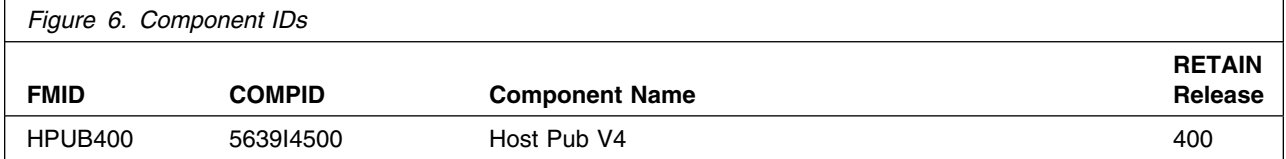

# **4.0 Program and Service Level Information**

This section identifies the program and any relevant service levels of Host Publisher. The program level refers to the APAR fixes incorporated into the program. The service level refers to the PTFs integrated.

### **4.1 Program Level Information**

No APARs have been incorporated into Host Publisher.

### **4.2 Service Level Information**

No PTFs against this release of Host Publisher have been incorporated into the product tape.

## **5.0 Installation Requirements and Considerations**

The following sections identify the system requirements for installing and activating Host Publisher. The following terminology is used:

- *Driving system*: the system used to install the program.
- *Target system*: the system on which the program is installed.

In many cases, the same system can be used as both a driving system and a target system. However, you may want to set up a clone of your system to use as a target system by making a separate IPL-able copy of the running system. The clone should include copies of all system libraries that SMP/E updates, copies of the SMP/E CSI data sets that describe the system libraries, and your PARMLIB and PROCLIB.

Some cases where two systems should be used include the following:

- When installing a new level of a product that is already installed, the new product will delete the old one. By installing onto a separate target system, you can test the new product while still keeping the old one in production.
- When installing a product that shares libraries or load modules with other products, the installation can disrupt the other products. Installing onto a test system or clone will allow you to assess these impacts without disrupting your production system.

### **5.1 Driving System Requirements**

This section describes the environment of the driving system required to install Host Publisher.

### **5.1.1 Machine Requirements**

The driving system can run in any hardware environment that supports the required software.

### **5.1.2 Programming Requirements**

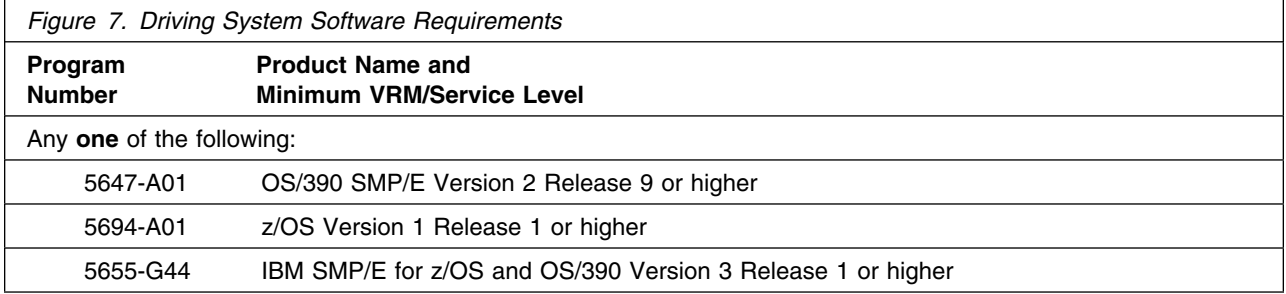

### **5.2 Target System Requirements**

This section describes the environment of the target system required to install and use Host Publisher.

Host Publisher installs in the MVS (Z038) SREL.

### **5.2.1 Machine Requirements**

The target system can run in any hardware environment that supports the required software.

### **5.2.2 Programming Requirements**

**5.2.2.1 Mandatory Requisites:** A mandatory requisite is defined as a product that is required without exception; this product either **will not install** or **will not function** unless this requisite is met. This includes products that are specified as REQs or PREs.

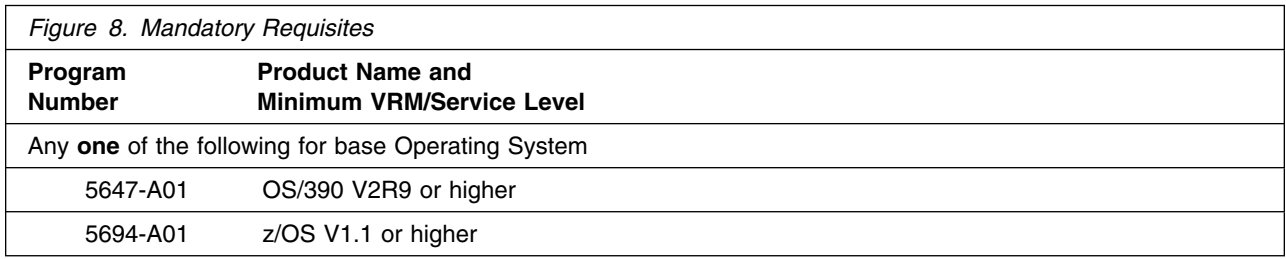

**Note:** You must have a correctly running and configured IBM WebSphere Application Server V4.0.1 for z/OS and OS/390 (FMID H28W401) at minimum PTF levels UQ68063 and UQ67482. If you do not have these WebSphere Application Server PTFs installed, the Host Publisher product will not function correctly. Please also reference the INFO APAR II13377 which will list the most up to date level of maintenance needed for Host Publisher. Please read this Informational APAR and apply the PTFs listed. This is a **REQUIREMENT**. You must have the most up to date WebSphere PTFs applied or Host Publisher will not function correctly. Please order and apply via your normal Service channels.

**5.2.2.2 Functional Requisites:** A functional requisite is defined as a product that is **not** required for the successful installation of this product or for the basic function of the product, but **is** needed at run time for a specific function of this product to work. This includes products that are specified as IF REQs.

A distributed web server is the required configuration for Host Publisher V4 on z/OS. Please see WebSphere Application Server **INFO APAR PW65343** for further details.

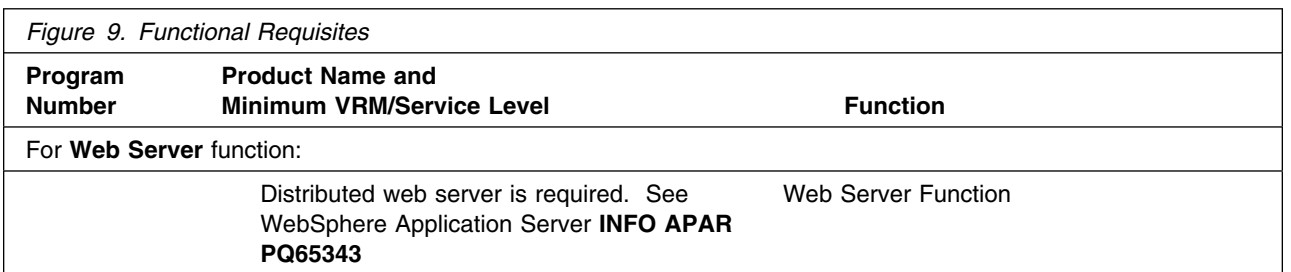

**5.2.2.3 Toleration/Coexistence Requisites:** A toleration/coexistence requisite is defined as a product which must be present on a sharing system. These systems can be other systems in a multisystem environment (not necessarily sysplex), a shared DASD environment (such as test and production), or systems that reuse the same DASD at different time intervals.

Host Publisher has no toleration/coexistence requisites.

**5.2.2.4 Incompatibility (Negative) Requisites:** A negative requisite identifies products which must *not* be installed on the same system as this product.

Host Publisher has no negative requisites.

### **5.2.3 DASD Storage Requirements**

Host Publisher libraries can reside on all supported DASD types.

Figure 10 lists the total space required for each type of library.

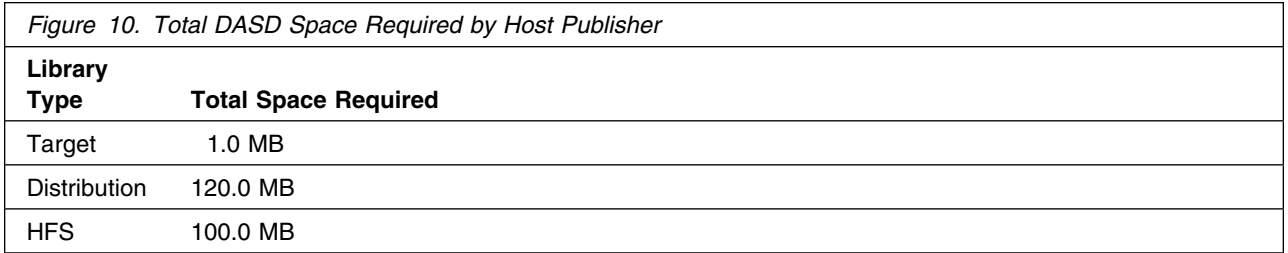

#### **Notes:**

- 1. IBM recommends use of system determined block sizes for efficient DASD utilization for all non-RECFM U data sets. For RECFM U data sets, IBM recommends a block size of 32760, which is the most efficient from a performance and DASD utilization perspective.
- 2. Abbreviations used for the data set type are:
	- **U** Unique data set, allocated by this product and used only by this product. To determine the correct storage needed for this data set, this table provides all required information; no other tables (or program directories) need to be referenced for the data set size.
- **S** Shared data set, allocated by this product and used by this product and others. To determine the correct storage needed for this data set, the storage size given in this table needs to be added to other tables (perhaps in other program directories). If the data set already exists, it must have enough free space to accommodate the storage size given in this table.
- **E** Existing shared data set, used by this product and others. This data set is NOT allocated by this product. To determine the correct storage needed for this data set, the storage size given in this table needs to be added to other tables (perhaps in other program directories). This existing data set must have enough free space to accommodate the storage size given in this table.

If you currently have a previous release of this product installed in these libraries, the installation of this release will delete the old one and reclaim the space used by the old release and any service that had been installed. You can determine whether or not these libraries have enough space by deleting the old release with a dummy function, compressing the libraries, and comparing the space requirements with the free space in the libraries.

For more information on the names and sizes of the required data sets, please refer to 6.1.6, "Allocate SMP/E Target and Distribution Libraries and Paths" on page 21.

- 3. Abbreviations used for the HFS Path type are:
	- **N** New path, created by this product.
	- **X** Path created by this product, but may already exist from a previous release.
	- **P** Previously existing path, created by another product.
- 4. All target and distribution libraries listed have the following attributes:
	- The default name of the data set may be changed
	- The default block size of the data set may be changed
	- The data set may be merged with another data set that has equivalent characteristics
	- The data set may be either a PDS or a PDSE
- 5. All target libraries listed have the following attributes:
	- The data set may be SMS managed
	- It is not required for the data set to be SMS managed
	- It is not required for the data set to reside on the IPL volume
	- The values in the "Member Type" column are not necessarily the actual SMP/E element types identified in the SMPMCS.
- 6. All target libraries listed which contain load modules have the following attributes:
	- The data set may be in the LPA
	- It is not required for the data set to be in the LPA
	- The data set may be in the LNKLST
	- It is not required for the data set to be APF authorized

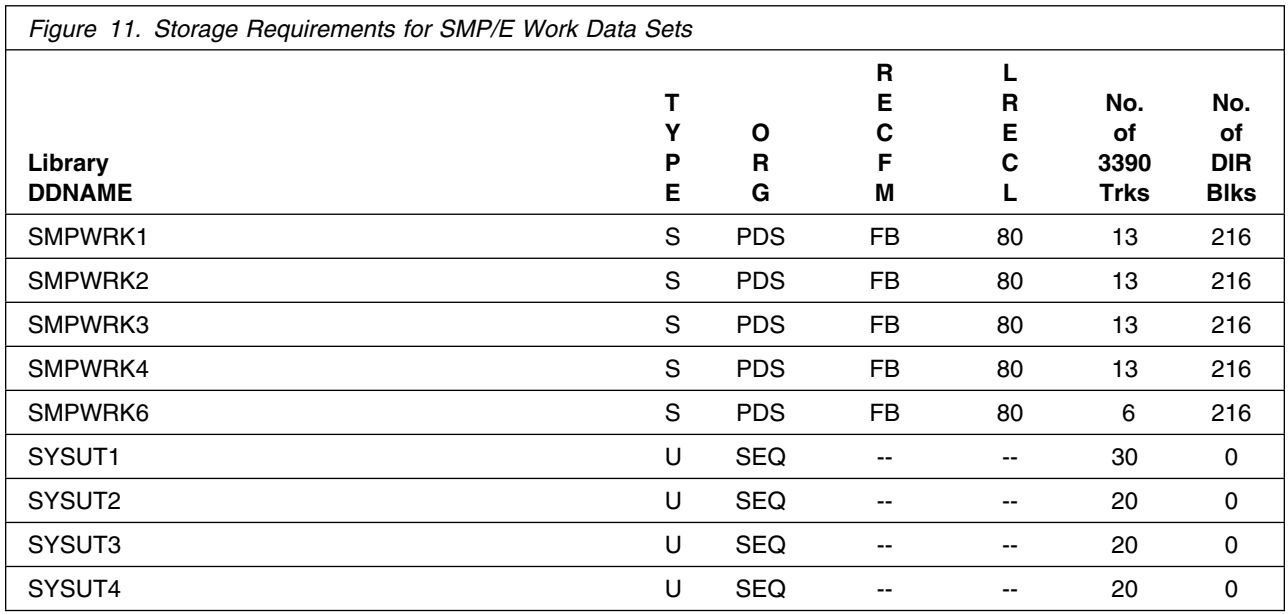

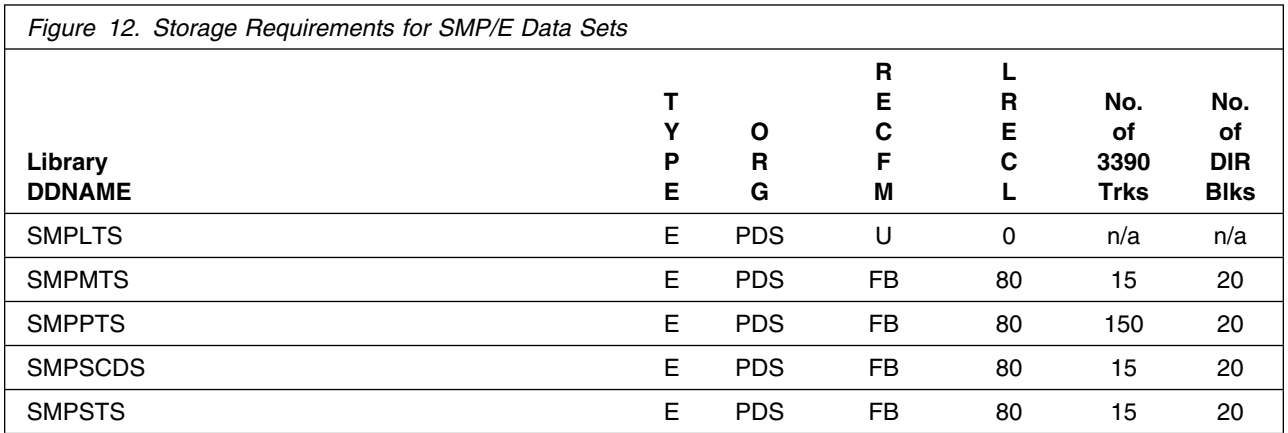

The following figures describe the target and distribution libraries and HFS paths required to install Host Publisher. The storage requirements of Host Publisher must be added to the storage required by other programs having data in the same library or path.

**Note:** The data in these tables should be used when determining which libraries can be merged into common data sets. In addition, since some ALIAS names may not be unique, ensure that no naming conflicts will be introduced before merging libraries.

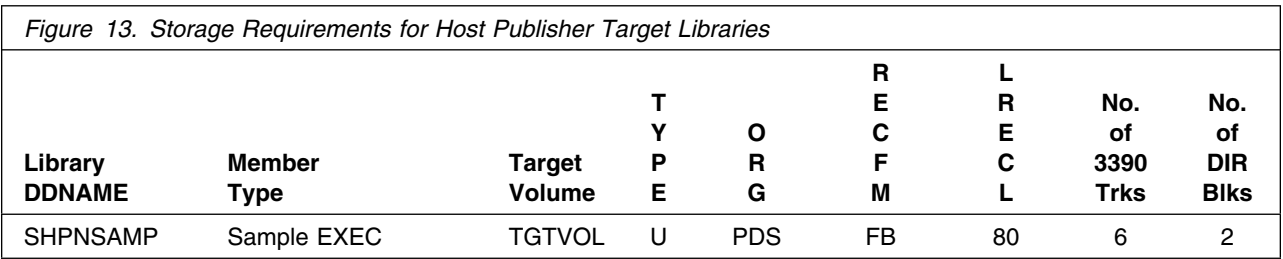

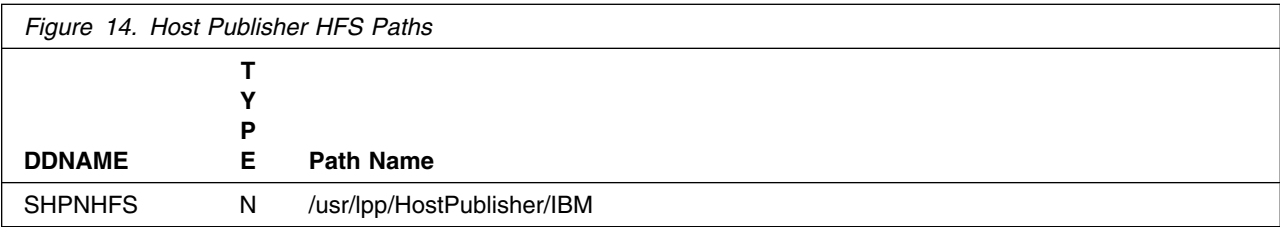

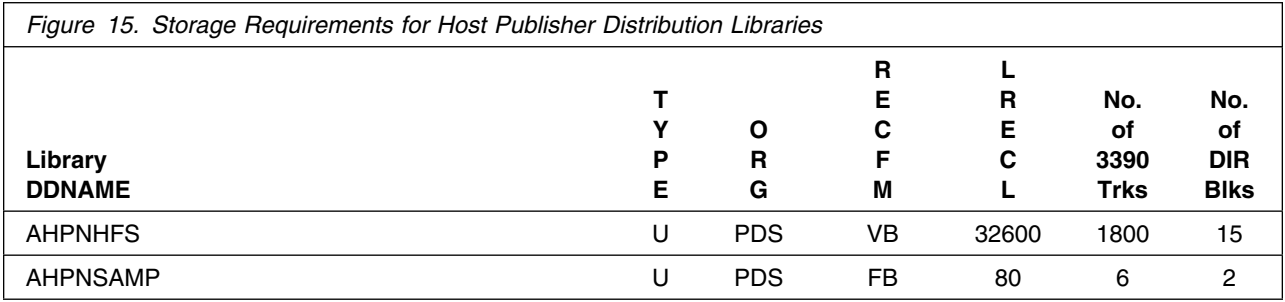

### **5.3 FMIDs Deleted**

Installing Host Publisher may result in the deletion of other FMIDs. To see what FMIDs will be deleted, examine the ++VER statement in the product's SMPMCS.

If you do not wish to delete these FMIDs at this time, you must install Host Publisher into separate SMP/E target and distribution zones.

**Note:** These FMIDs will not automatically be deleted from the Global Zone. Consult the SMP/E manuals for instructions on how to do this.

### **5.4 Special Considerations**

The distribution libraries are assumed to be contained in a single HFS data set whose mount point is */usr/lpp/HostPublisher*. Host Publisher can be installed into an existing HFS, but if you wish to create your own HFS, the sample job HPNHFS can be used to allocate the HFS. The HPNISMKD JCL sample listed under Appendix B is used to create the directory structure for your HFS.

After you finish with the SMP/E portion of your installation you will have to follow the section **6.2 Activating Host Publisher** to complete the installation of of Host Publisher.

## **6.0 Installation Instructions**

This chapter describes the installation method and the step-by-step procedures to install and to activate the functions of Host Publisher.

Please note the following:

- If you want to install Host Publisher into its own SMP/E environment, consult the SMP/E manuals for instructions on creating and initializing the SMPCSI and the SMP/E control data sets.
- Sample jobs have been provided to help perform some or all of the installation tasks. The SMP/E jobs assume that all DDDEF entries required for SMP/E execution have been defined in the appropriate zones.
- The SMP/E dialogs may be used instead of the sample jobs to accomplish the SMP/E installation steps.

### **6.1 Installing Host Publisher**

### **6.1.1 SMP/E Considerations for Installing Host Publisher**

This release of Host Publisher is installed using the SMP/E RECEIVE, APPLY, and ACCEPT commands. The SMP/E dialogs may be used to accomplish the SMP/E installation steps.

### **6.1.2 SMP/E Options Subentry Values**

The recommended values for some SMP/E CSI subentries are shown in Figure 16. Use of values lower than these may result in failures in the installation process. DSSPACE is a subentry in the GLOBAL options entry. PEMAX is a subentry of the GENERAL entry in the GLOBAL options entry. Refer to the SMP/E manuals for instructions on updating the global zone.

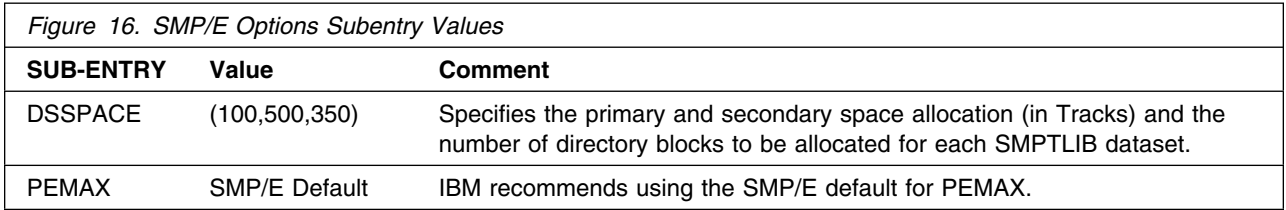

### **6.1.3 SMP/E CALLLIBS Processing**

No LINKEDITS are performed during the Host Publisher installation. No CALLLIBS are needed.

### **6.1.4 Sample Jobs**

The following sample installation jobs are provided as part of the product to help you install Host Publisher:

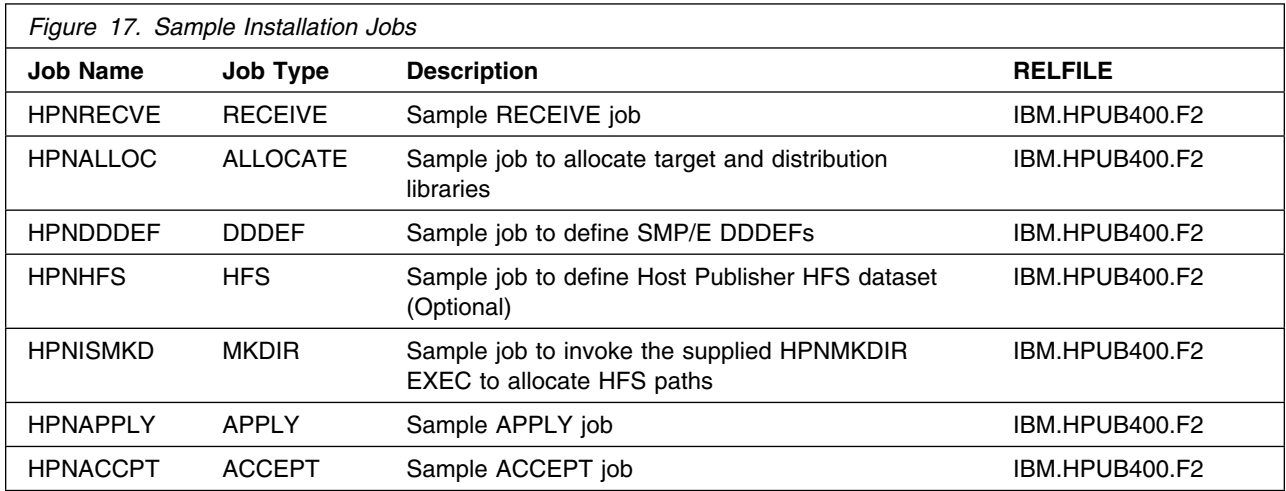

You may copy the jobs from the tape or product files by submitting the job below. Use either the //TAPEIN or the //FILEIN DD statement, depending on your distribution medium, and comment out or delete the other statement. Add a job card and change the lowercase parameters to uppercase values to meet your site's requirements before submitting.

```
//STEP1 EXEC PGM=IEBCOPY
//SYSPRINT DD SYSOUT=*
//TAPEIN DD DSN=IBM.HPUB400.F2,UNIT=tunit,VOL=SER=PUB400,
// LABEL=(3,SL),DISP=(OLD,KEEP)
         DD DSN=IBM.HPUB400.F2,UNIT=SYSALLDA,DISP=SHR,
// VOL=SER=filevol
//OUT DD DSNAME=jcl-library-name,
// DISP=(NEW,CATLG,DELETE),
// VOL=SER=dasdvol,UNIT=SYSALLDA,
         // SPACE=(TRK,(3,1,2))
//SYSUT3 DD UNIT=SYSALLDA,SPACE=(CYL,(1,1))
//SYSIN DD *
    COPY INDD=xxxxIN,OUTDD=OUT
/*
```
where **tunit** is the unit value matching the product tape, **filevol** is the volume serial of the DASD device where the downloaded files reside, **jcl-library-name** is the name of the output data set where the sample jobs will be stored, **dasdvol** is the volume serial of the DASD device where the output data set will reside and **xxxxIN** on the SYSIN DD to either TAPEIN or FILEIN depending on your input DD statement.

You can also access the sample installation jobs by performing an SMP/E RECEIVE and then copying the jobs from the SMPTLIBs to a work data set for editing and submission. See Figure 17 to find the appropriate SMPTLIB data set.

### **6.1.5 Perform SMP/E RECEIVE**

Edit and submit sample job HPNRECVE to perform the SMP/E RECEIVE for Host Publisher. Consult the instructions in the sample job for more information.

NOTE: If you obtained Host Publisher as part of a CBPDO, you can use the RCVPDO job found in the CBPDO RIMLIB data set to RECEIVE the Host Publisher FMIDs as well as any service, or HOLDDATA included on the CBPDO tape. For more information, refer to the documentation included with the CBPDO.

#### **Expected Return Codes and Messages:**

This step should complete with Return Code  $= 0$ .

### **6.1.6 Allocate SMP/E Target and Distribution Libraries and Paths**

Edit and submit sample job HPNALLOC to allocate the SMP/E target and distribution libraries for Host Publisher. Consult the instructions in the sample job for more information.

#### **Expected Return Codes and Messages:**

This step should complete with Return Code  $= 0$ .

### **6.1.7 Create DDDEF Entries**

Edit and submit sample job HPNDDDEF to create DDDEF entries for the SMP/E target and distribution libraries for Host Publisher. Consult the instructions in the sample job for more information.

#### **Expected Return Codes and Messages:**

This step should complete with Return Code  $= 0$ .

This job should complete with a return code 0. However, if some or all of these DDDEF entries already exist, then the job will complete with a return code 8. You will have to examine the output and determine whether or not the existing entries should be replaced. you can change the 'ADD' to 'REP' in this job to replace existing entries.

You may receive the following message for the first change command in the DEFPATH step. This message is expected and can be ignored:

GIM26501W THE PATH SUBENTRY WAS NOT CHANGED.

If you receive this message, a return code of 4 is expected for the DEFPATH step.

### **6.1.8 Create HFS Entries**

IBM WebSphere Host Publisher Version 4 for zSeries can be installed into any HFS. However, if you wish to create your own HFS for Host Publisher, edit and submit sample job HPNHFS to allocate the HFS. Consult the instructions in the sample job for more information.

#### **Expected Return Codes and Messages:**

This step should complete with Return Code  $= 0$ .

If you plan to create a new HFS for this product, you should consider updating the BPXPRMxx PARMLIB member to mount the new HFS at IPL time. This may be helpful if an IPL occurs before the installation is complete.

### **6.1.9 Allocate HFS Mount Points and Paths (HPNISMKD)**

Edit and submit sample job HPNISMKD to allocate the HFS paths for Host Publisher. Consult the instructions in the sample job for more information.

In this step you will create the HFS paths and the mount point for Host Publisher. The instructions to create the mount point for Host Publisher is detailed below as well as directions for running the HPNISMKD job which will create the paths.

The distribution libraries are assumed to be contained in a single HFS data set whose mount point is */usr/lpp/HostPublisher*. Host Publisher can be installed into an existing HFS or a new one created using the HPNHFS sample job. Use the commands below and the HPNISMKD job as needed to create the paths and mount points for Host Publisher

**Note:** The TSO MKDIR commands must be invoked using a RACF userid with root authority in the z/OS UNIX System. Path as well as mount point specification in the z/OS UNIX System is case sensitive.

Follow these steps to create the mount point and directories:

1. From TSO issue the following TSO MKDIR command to create the /usr/lpp/HostPublisher mount point.

TSO MKDIR '-PathPrefix-/usr/lpp/HostPublisher' MODE (7,5,5)

**Note:** Change the occurrences of the string -PathPrefix- to the appropriate high level directory name. For users installing in the root, this would be null. For others, the high level directory may be something like /service/ or a more meaningful name. Please note the replacement string is case sensitive.

2. Issue the following MOUNT command to mount the HFS on the /usr/lpp/HostPublisher mount point. The HFS was previously allocated by the HPNHFS job.

**Note:** The mount command should be on one line.

**Note:** Change the **hfsprfx** qualifier to the name of the qualifer used in the HPNHFS installation job.

TSO MOUNT FILESYSTEM('**hfsprfx**.hfs') MOUNTPOINT('-PathPrefix-/usr/lpp/HostPublisher') TYPE(HFS)

**Note:** Change the occurrences of the string -PathPrefix- to the appropriate high level directory name. For users installing in the root, this would be null. For others, the high level directory may be something like /service/ or a more meaningful name. Please note the replacement string is case sensitive.

3. Edit and submit sample job HPNISMKD to allocate the HFS paths for Host Publisher. Consult the instructions in the sample job for more information.

This job calls HPNMKDIR which creates the directory structure for Host Publisher. HPNMKDIR is a REXX script which is called by HPNISMKD. HPNMKDIR should not be invoked by itself.

#### **Expected Return Codes and Messages:**

This step should complete with Return Code  $= 0$ .

### **6.1.10 Perform SMP/E APPLY**

Edit and submit sample job HPNAPPLY to perform an SMP/E APPLY CHECK for Host Publisher. Consult the instructions in the sample job for more information.

To receive the full benefit of the SMP/E Causer SYSMOD Summary Report, do *not* bypass the following on the APPLY CHECK: PRE, ID, REQ, and IFREQ. This is because the SMP/E root cause analysis identifies the cause only of **ERRORS** and not of **WARNINGS** (SYSMODs that are bypassed are treated as warnings, not errors, by SMP/E).

Once you have taken any actions indicated by the APPLY CHECK, remove the CHECK operand and run the job again to perform the APPLY.

**Note:** The GROUPEXTEND operand indicates that SMP/E apply all requisite SYSMODs. The requisite SYSMODS might be applicable to other functions.

#### **Expected Return Codes and Messages from APPLY CHECK:**

This step should complete with Return Code  $= 0$ .

#### **Expected Return Codes and Messages from APPLY:**

This step should complete with Return Code  $= 0$ .

### **6.1.11 Perform SMP/E ACCEPT**

Edit and submit sample job HPNACCEP to perform an SMP/E ACCEPT CHECK for Host Publisher. Consult the instructions in the sample job for more information.

To receive the full benefit of the SMP/E Causer SYSMOD Summary Report, do *not* bypass the following on the ACCEPT CHECK: PRE, ID, REQ, and IFREQ. This is because the SMP/E root cause analysis identifies the cause only of **ERRORS** and not of **WARNINGS** (SYSMODs that are bypassed are treated as warnings, not errors, by SMP/E).

Before using SMP/E to load new distribution libraries, it is recommended that you set the ACCJCLIN indicator in the distribution zone. This will cause entries produced from JCLIN to be saved in the distribution zone whenever a SYSMOD containing inline JCLIN is ACCEPTed. For more information on the ACCJCLIN indicator, see the description of inline JCLIN in the SMP/E manuals.

Once you have taken any actions indicated by the ACCEPT CHECK, remove the CHECK operand and run the job again to perform the ACCEPT.

**Note:** The GROUPEXTEND operand indicates that SMP/E accept all requisite SYSMODs. The requisite SYSMODS might be applicable to other functions.

#### **Expected Return Codes and Messages from ACCEPT CHECK:**

This step should complete with Return Code  $= 0$ .

#### **Expected Return Codes and Messages from ACCEPT:**

This step should complete with Return Code  $= 0$ .

If PTFs containing replacement modules are being ACCEPTed, SMP/E ACCEPT processing will linkedit/bind the modules into the distribution libraries. During this processing, the Linkage Editor or Binder may issue messages documenting unresolved external references, resulting in a return code of 4 from the ACCEPT step. These messages can be ignored, because the distribution libraries are not executable and the unresolved external references will not affect the executable system libraries.

### **6.1.12 Cleaning Up Obsolete Data Sets, Paths, and DDDEFs**

The following HFS paths, created and used by previous releases of this product, are no longer used in this release. You may choose to delete these obsolete HFS paths after you delete the previous release from your system.

- /usr/lpp/HostPublisher/de\_DE/IBM
- /usr/lpp/HostPublisher/en\_US/IBM
- /usr/lpp/HostPublisher/fr\_FR/IBM
- /usr/lpp/HostPublisher/es\_ES/IBM
- /usr/lpp/HostPublisher/it\_IT/IBM
- /usr/lpp/HostPublisher/pt\_BR/IBM
- 24 Host Publisher Program Directory
- /usr/lpp/HostPublisher/ko\_KR/IBM
- /usr/lpp/HostPublisher/ja\_JP/IBM
- /usr/lpp/HostPublisher/tr\_TR/IBM
- /usr/lpp/HostPublisher/zh\_CH/IBM
- /usr/lpp/HostPublisher/zh\_TW/IBM

The following DDDEF entries, created and used by previous releases of this product, are no longer used in this release. You may choose to delete these obsolete DDDEF entries after you delete the previous release from your system.

- AHPNDEU
- AHPNENU
- AHPNFRA
- AHPNESP
- AHPNITA
- AHPNPTB
- AHPNKOR
- AHPNJPN
- AHPNCHS
- AHPNCHT
- AHPNTRK
- SHPNDEU
- SHPNENU
- SHPNFRA
- SHPNESP
- SHPNITA
- SHPNPTB • SHPNKOR
- 
- SHPNJPN • SHPNCHS
- SHPNCHT
- SHPNTRK

### **6.2 Post SMP/E Installation and Activating Host Publisher**

### **6.2.1 Assumptions for Installation and Recommendations**

The following assumptions are made and must be followed in order to continue the Host Publisher installation. If you do not meet the criteria listed below, please correct the problems and continue with this install.

1. You must have a correctly running and configured IBM WebSphere Application Server V4.0.1 (FMID H28W401) at minimum PTF levels UQ68063 and UQ67482. If you do not have these WebSphere Application Server PTFs installed, the Host Publisher product will not function correctly. Please also reference the **INFO APAR** II13377 which will list the most up to date level of maintenance needed for Host Publisher. Please read this Informational APAR and apply the PTFs listed. This is a **REQUIREMENT**! You must have the most up to date WebSphere PTFs applied or Host Publisher will not function correctly. Please order and apply via your normal Service channels.

- 2. The Installation Verification Program (IVP) for IBM WebSphere Application Server must have been configured, run, and working correctly including the web container.
- 3. In the samples provided for Host Publisher certain Application Server names for Host Publisher are assumed. The application server names are assumed to be BBOASH1 (for administration and documentation) and BBOASH2 (for applications and XML gateway). If you must have different Application Server names at your site, you will need to substitute them for **all** steps following that call for the application server names of **BBOASH1** and **BBOASH2**.
- 4. You successfully completed all SMP/E installation steps for Host Publisher.
- 5. The default installation path for Host Publisher is assumed to be /usr/lpp/HostPublisher. If not, you will need to substitute your path in the steps that follow. The steps where this substitution needs to be made will be pointed out.
- 6. The default installation path for IBM WebSphere Application Server is assumed to be /usr/lpp/WebSphere. If not, you will need to substitute your path in the steps that follow. The steps where this substitution needs to be made will be pointed out.
- 7. The default path for your IBM WebSphere Application Server configuration files is assumed to be /u/WebSphere390/CB390. If this is not the path, you will need to substitute your path in the steps that follow. The steps where this substitution needs to made will be pointed out.
- 8. You have created or already have a directory with write access where Host Publisher log files and directories will be created by the Host Publisher installation shell script. This will also be specified as a parameter when you use the WebSphere Application Assembly Tool (AAT). This directory will be specified as your *install\_dir* directory in the AAT. This directory will also be used to create Host Publisher Server and Log directories. This can be any directory with write access that must **already exist**.
- 9. It is recommended that you increase your DB2 *User LOB Value Storage (LOBVALA)* and *System LOB Value Storage (LOBVALS)* to values greater than 40000. You may experience SQL errors when loading the large EAR files in Host Publisher if you do not increase these two parameter values.
- 10. It is recommended that on your WebSphere Administration Application workstation you have more than 512M of memory. You may experience java language out of memory errors if you do not have more than 512M on your Windows machine.
- 11. It is also recommended that you that you configure at least 512M as your Systems Management Server Region Heap size.

### **6.2.2 Installation Shell Script (install40.sh)**

The Installation Shell script will create and set-up Host Publisher directories used for logging and migration. You will need to **already have created** a directory with write access that will be used as input to the shell script. This can be any directory with write access. Past releases of this product have used the /var/HostPublisher directory for this purpose. You can use this directory if you have write access to it or any other directory with write access that you wish to log Host Publisher information to. This script will ask for 3 pieces of information, the root directory under which the Host Publisher product exists, typically this would be the root (/); your directory mentioned above that will be used to create Server and Log directories (past releases used /var/HostPublisher) and is also used as input to your WebSphere Application Assembly Tool *install dir*; and finally your system LOCALE or language specifier (i.e., en US, see the table following for your LOCALE specifier.

The **install40.sh** shell script is located in the **HPAdmin** directory under your Host Publisher installation directory. This is typically **/usr/lpp/HostPublisher/HPAdmin**. This shell script can be run from the HPAdmin directory or from any directory in USS. Invoke the shell script as follows from your USS prompt:

install40.sh <HPub Install Root> <log\_install\_dir> <Locale>

\*\*\*FOR EXAMPLE - (at the USS command line enter): install40.sh / /var/HostPublisher en\_US

Where:

```
<HPub Install Root> - root directory under which the
/usr/lpp/HostPublisher directory structure exists.
Typically this would be the root (/).
<log_install_dir> - write access directory where you will
write log files, also the WAS ATT install dir directory.
<Locale> - the locale specifier indicating which language you
```
are using. For example, en\_US for U.S. English.

Figure 18 identifies the valid LOCALE values needed as a parameter for the Installation Shell Script (install40.sh).

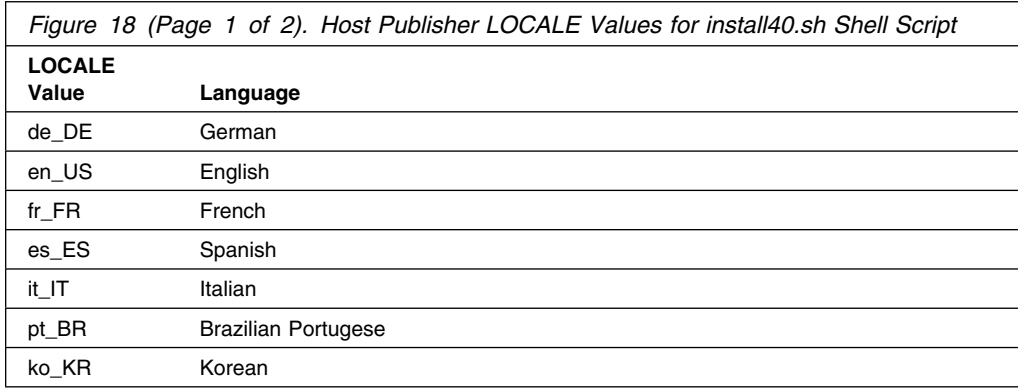

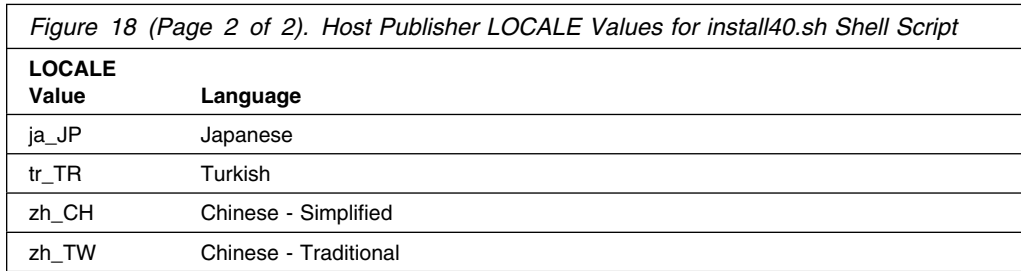

### **6.2.3 RACF Modifications**

Changes must be made to administer RACF roles support for Host Publisher application servers and to grant access and protect DB2 resources for Host Publisher. Sample jobs have been included for this purpose. The sample programs are named **HPNRAK** (to administer RACF support for Host Publisher application servers) and **HPNGRT** (to grant access and protect DB2 resources) and found in the */usr/lpp/HostPublisher/jcl* directory if installed to the default Host Publisher path. You will need to copy the jobs to an authorized JCL library, change the job cards and other job specific parameters and submit with the proper authority for your site. Contact your site RACF administrator for help and needed authority for these jobs. The jobs contain default RACF Server Region identity and Control Region identity, IVP Control userid and associated group ids. If these names are changed because of site naming convention, please keep track of your names as they are used later to configure your Host Publisher application servers.

Once the **HPNRAK** and **HPNGRT** jobs have been successfully run, you will need to execute the following commands. The assumption is made that you have installed Host Publisher into the */usr/lpp/HostPublisher* directory and your *log\_install\_dir* is */var/HostPublisher*. If you have installed into different directories, please change the commands below accordingly. Note that the assumption is made that **CBASRUH** is your RACF Server Region identity and **CBASRH** is your RACF Server Region User that was specified in the **HPNRAK** job. These also appear as the are the *owner* and *group* of the files and directories named by the *pathname*. Please see your RACF administrator for the appropriate owner and group names.

1. From your /usr/lpp directory enter the command below:

#### **chown -R CBASRUH:CBASRH HostPublisher**

2. From your /var directory enter the command below:

#### **chown -R CBASRUH:CBASRH HostPublisher**

### **6.2.4 Migration From Host Publisher Version 2.2**

If you are a Host Publisher V2.2 customer, the **AppMigrator.sh** shell script has been provided as a utility to migrate your V2.2 applications. The **AppMigrator.sh** shell script is located in the */usr/lpp/HostPublisher/Server/migration* directory assuming you installed to the default Host Publisher path. The shell script assumes that Host Publisher and WebSphere Application Server have been installed in the default directories (*/usr/lpp/HostPublisher* and */usr/lpp/WebSphere*). If Host Publisher or WebSphere

Application Server have been installed in a directory other than the default, the shell script must be modified to reflect the correct paths. To run the **AppMigrator.sh** shell script, enter at your USS prompt from the */usr/lpp/HostPublisher/Server/migration* directory:

**AppMigrator.sh**

### **6.2.5 Defining an Application Environment in WLM for Host Publisher**

The *WebSphere Application Server V4.0.1 for z/OS and OS/390, Installation and Customization* (GA22-7834-04) document describes the installation of a server for the initial verification program (IVP) named BBOASR2. This can be found in Chapter 3, Installing and customizing your first run time, in the *"Define application servers for the installation verification programs"* section. For Host Publisher, mirror these steps for defining an application environment in WLM using the Host Publisher application server names, **BBOASH1** and **BBOASH2**. The Host Publisher **BBOASH1** application server can only be defined as **one per system**. The Host Publisher **BBOASH2** application server can be defined either as **one per system** or as **unlimited per system**. The above mentioned document as well as all other WebSphere V4.0.1 documents can be found at the following URL:

**http://www.ibm.com/software/webservers/appserv/zos\_os390/library.html**

### **6.2.6 Updating Your WLM Policy**

You must also update your WLM policy. The command **d wlm,***systems* will tell you the name of your WLM policy, where *systems* is your WLM application environment. The command **v wlm,policy=***pname***, refresh** will refresh your WLM policy, **pname**, once it has been updated.

As was stated previously, you must define the **BBOASH1** application server as **Single address space per system** and **BBOASH2** as either **Single address space per system** or **No limit** when you define your application servers as a part of your WLM set-up (Defining you WLM Application Environment).

#### **6.2.6.1 IBM WebSphere Application Server for z/OS and OS/390 (Administration &**

**Operations):** You must define the Application Servers (**BBOASH1, BBOASH2**) using the IBM WebSphere Application Server for z/OS and OS/390 Administration and Operations Utility. Make sure that the WAS Application Server is running on your workstation and that you are running at the latest level. If a PTF has upgraded the level that is currently running on your workstation, please install that new level to your workstation. The Application Server executable can be ftpped from the following directory on your z/OS system (assuming you have installed to the default /usr/lpp/WebSphere directory):

#### **/usr/lpp/WebSphere/bin/bboninst.exe**

#### **6.2.6.2 Define the Initial Conversation and BBOASH1 Application J2EEServer:**

Perform these steps to define the initial Conversation and Application Server **BBOASH1**. Please remember if you have changed the BBOASH1 application name to something else at your site, you will have to change BBOASH1 in all occurances that follow to your new application name.

- 1. Start your IBM WebSphere for z/OS Administration Application.
- 2. Log into your Bootstrap server using the correct server IP name, port, user ID, and password.
- 3. Select the **Conversations** folder with the right mouse button, then select **Add**.
- 4. In the properties form (right panel), name your new conversation **Host Publisher Conversation** (or some other descriptive name) and add an optional description.
- 5. Click the save (diskette) icon. The words "Adding.. Conversations" appear in the tree. The conversation has been successfully added when you see in the status bar:

BBON0515I Conversation Host Publisher Conversation was added.

- 6. To add the **BBOASH1 J2EEServer** follow these steps (these are example properties, yours can vary, but the properties and descriptions in **bold** are **required** by Host Publisher):
	- a. Expand your new conversation tree by clicking the node to the left of the conversation name.
	- b. Expand Sysplexes, then your sysplex.
	- c. Select the **J2EEServer** folder with the right mouse button and then select **Add**.
	- d. Follow the table below to enter values to define the **BBOASH1** server:

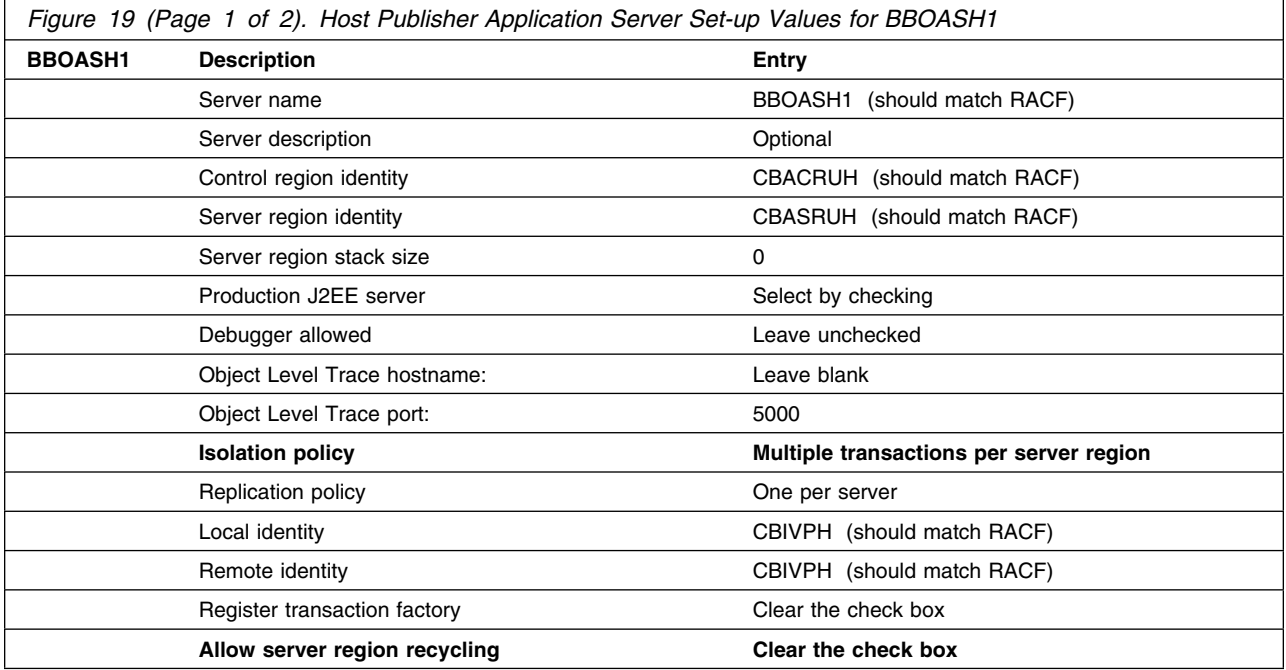

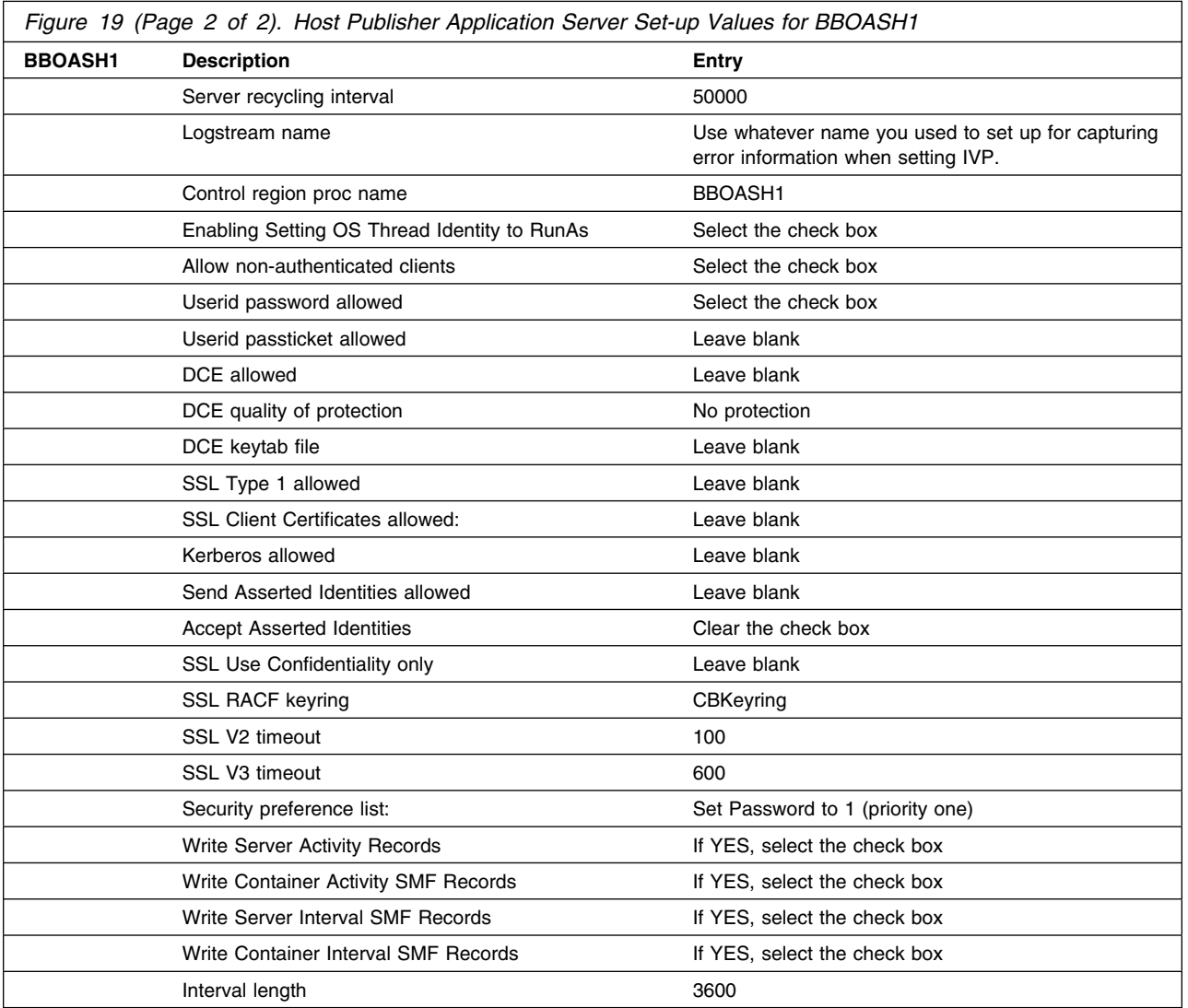

7. Environment variable list

Set the following variables as found below to configure BBOASH1. There are three (3) environment variables that must be added for Host Publisher to function correctly. The three are **WS\_EXT\_DIRS**, **BBOO\_WORKLOAD\_PROFILE**, and **JAVA\_THREAD\_MODEL**. All other environment variables were added during your WebSphere IVP set-up and should match what is in your IVP set-up for these variables. It is recommended that you copy the other values from your WebSphere set-up.

 **LIBPATH** - specifies the DLL search paths for Java and JDBC in your HFS. When you set up your WebSphere Application Server (IVP), you created or added statements to your LIBPATH. Make sure your LIBPATH includes the following:

```
 LIBPATH=/db2_install_path/lib
   :/usr/lpp/java/J1.3/bin
   :/usr/lpp/java/J1.3/bin/classic
   :/usr/lpp/WebSphere/lib
   :/usr/lib
```
where *db2\_install\_path* is the HFS where you installed DB2.

**Note:** The ":" delimiter was added to the above example because it is assumed you will add the path to an existing LIBPATH. The ":" delimiter is required between all paths you specify.

 **CLASSPATH** - specifies Java class files for use by Java applications in server regions. When you set up your WebSphere Application Server (IVP), you created or added statements to your CLASSPATH. Make sure your CLASSPATH includes the following:

```
 CLASSPATH=db2_install_path/classes/db2j2classes.zip
```
where *db2\_install\_path* is the HFS where you installed DB2. If you have installed Host Publisher in another path, you will have to also change the default Host Publisher path.

- **TRACEALL** When you set up your WebSphere Application Server (IVP), you may have modified your TRACEALL variable. Make sure your TRACEALL variable is set to 1 (one).
- **DB2SQLJPROPERTIES** When you set up your WebSphere Application Server (IVP), you may have modified your DB2SQLJPROPERTIES variable. Make sure this variable points to the properties file for JDBC.
- WS EXT DIRS This is a Host Publisher environment variable that must be added for Host Publisher to function correctly:

```
WS EXT DIRS=/usr/lpp/HostPublisher/common/HPShared.jar
   :/usr/lpp/HostPublisher/common/HPubCommon.jar
   :/usr/lpp/HostPublisher/common/HPubService.jar
   :/usr/lpp/HostPublisher/common/HpRte.jar
   :/usr/lpp/HostPublisher/common/elf.jar
   :/usr/lpp/HostPublisher/common/habeansnlv.jar
   :/usr/lpp/HostPublisher/common/log.jar
   :/usr/lpp/HostPublisher/sslight-ex11-rsa-des.zip
   :/usr/lpp/HostPublisher/common/xlgwWrap.jar
   :/usr/lpp/HostPublisher/common/xmlLegacy.jar
   :/usr/lpp/HostPublisher/Server/xmlLegacyPortal.jar
   :/u/WebSphere390/CB390/apps/BBOASH1/HPAdmin.ear
      /HPAdminEJB.jar
```
where /usr/lpp/HostPublisher is your Host Publisher path. The location of the last file can also be different if you have changed your WebSphere Application Server config location path and if you have not named the application server **BBOASH1**.

 **BBOO\_WORKLOAD\_PROFILE** - This is a Host Publisher environment variable that must be added for Host Publisher to function correctly:

BBOO\_WORKLOAD\_PROFILE=LONGWAIT

• JAVA THREAD MODEL - This is a Host Publisher environment variable that must be added for Host Publisher to function correctly:

JAVA\_THREAD\_MODEL=HEAVY

8. Click the save (diskette) icon to save your J2EE server **BBOASH1**. The words "Adding...J2EE servers" appear in the tree. You know you are done when the following appears in the status bar:

BBON0515I J2EEServer BBOASH1 was added.

#### **Perform these steps to define the BBOASH1A Server Instance**:

- 1. If necessary, expand the tree by clicking the node to the left of J2EEServers and BBOASH1.
- 2. Select **Server Instances** with the right mouse button and select **Add**.
- 3. In the pop-up properties form, enter **BBOASH1A** as the server instance name.
- 4. Enter an optional server instance descripion.
- 5. Optional: supply a log stream name. If you do not supply one, the default is the log stream name you chose for the BBOASH1 server.
- 6. Click the save (diskette) icon. The words "Adding... Server Instances" appear in the tree. You know you are done when the following message appears in the status bar:

BBON0515I Server instance BBOASH1A was added.

#### **6.2.6.3 Define the BBOASH2 Application J2EEServer:** Perform these steps to define the Application J2EEServer **BBOASH2**

- 1. If necessary and if not already expanded, expand your new Host Publisher Conversation Server tree by clicking the node to the left of the conversation name, expand Sysplexes, and then your sysplex.
- 2. Select the **J2EEServer** folder with the right mouse button, then select **Add**
- 3. Follow the table below to enter values to define the BBOASH2 server:

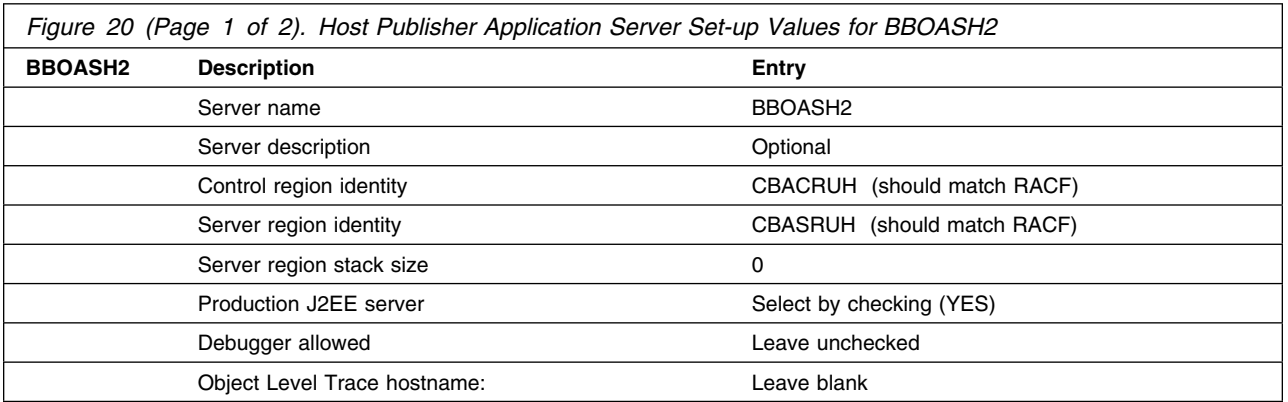

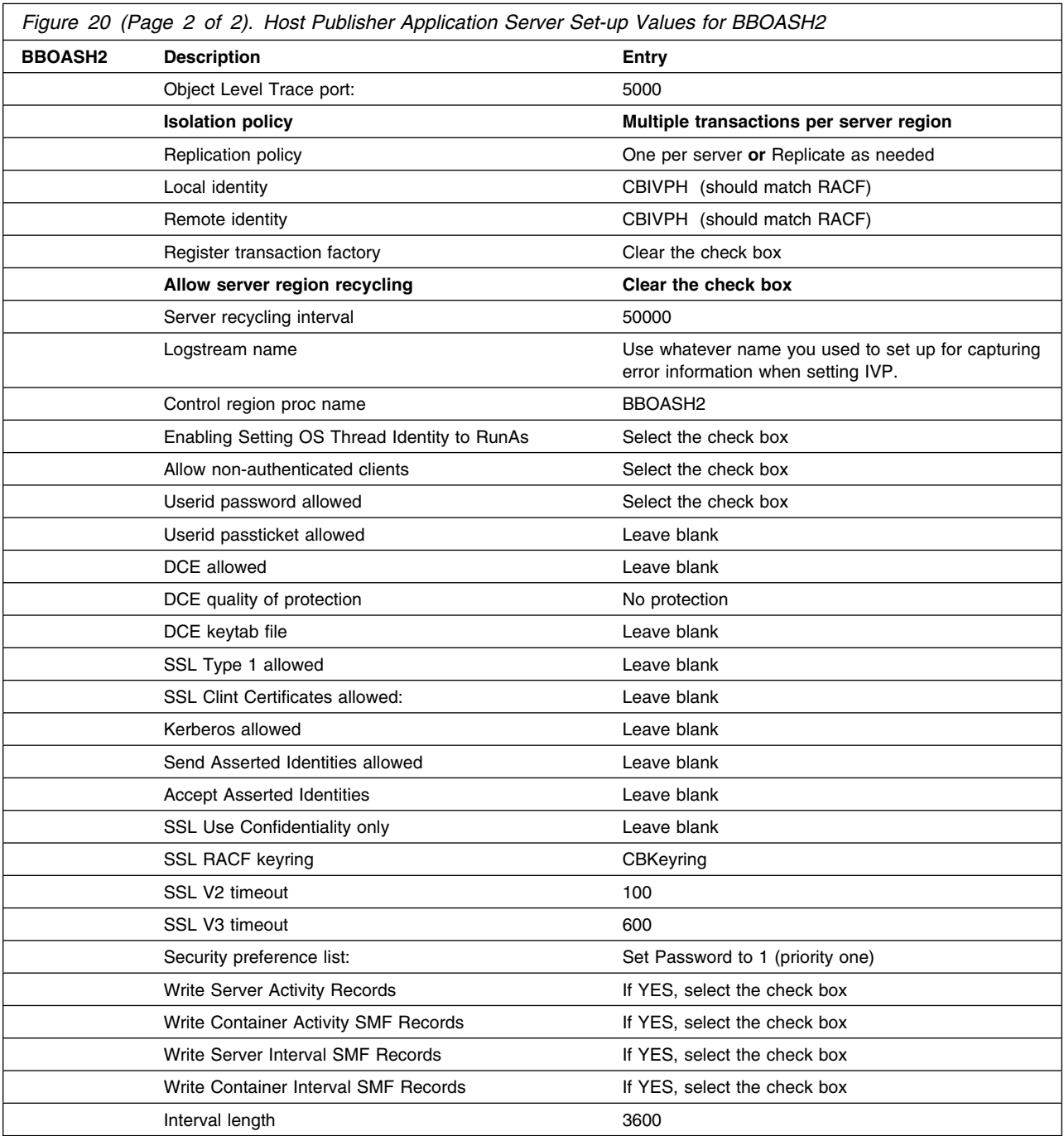

#### 4. Environment variable list

Set the following variables as found below to configure BBOASH2. There are three (3) environment variables that must be added for Host Publisher to function correctly. The three are **WS\_EXT\_DIRS**, **BBOO\_WORKLOAD\_PROFILE**, and **JAVA\_THREAD\_MODEL**. All other environment variables were added during your WebSphere IVP set-up and should match what is in your IVP set-up for these variables. It is recommended that you copy the other values from from your WebSphere set-up.

 **LIBPATH** - specifies the DLL search paths for Java and JDBC in your HFS. When you set up your WebSphere Application Server (IVP), you created or added statements to your LIBPATH. Make sure your LIBPATH includes the following:

```
 LIBPATH=/db2_install_path/lib
   :/usr/lpp/java/J1.3/bin
   :/usr/lpp/java/J1.3/bin/classic
   :/usr/lpp/WebSphere/lib
   :/usr/lib
```
where *db2\_install\_path* is the HFS where you installed DB2.

**Note:** The ":" delimiter was added to the above example because it is assumed you will add the path to an existing LIBPATH. The ":" delimiter is required between all paths you specify.

 **CLASSPATH** - specifies Java class files for use by Java applications in server regions. When you set up your WebSphere Application Server (IVP), you created or added statements to your CLASSPATH. Make sure your CLASSPATH includes the following:

```
 CLASSPATH=db2_install_path/classes/db2j2classes.zip
```
where *db2* install path is the HFS where you installed DB2. If you have installed Host Publisher in another path, you will have to also change the default Host Publisher path.

- **TRACEALL** When you set up your WebSphere Application Server (IVP), you may have modified your TRACEALL variable. Make sure your TRACEALL variable is set to 1 (one).
- **DB2SQLJPROPERTIES** When you set up your WebSphere Application Server (IVP), you may have modified your DB2SQLJPROPERTIES variable. Make sure this variable points to the properties file for JDBC.
- WS EXT DIRS This is a Host Publisher environment variable that must be added for Host Publisher to function correctly:

```
WS EXT DIRS=/usr/lpp/HostPublisher/common/HPShared.jar
   :/usr/lpp/HostPublisher/common/HPubCommon.jar
   :/usr/lpp/HostPublisher/common/HPubService.jar
   :/usr/lpp/HostPublisher/common/HpRte.jar
   :/usr/lpp/HostPublisher/common/elf.jar
   :/usr/lpp/HostPublisher/common/habeansnlv.jar
   :/usr/lpp/HostPublisher/common/log.jar
   :/usr/lpp/HostPublisher/sslight-ex11-rsa-des.zip
   :/usr/lpp/HostPublisher/common/xlgwWrap.jar
   :/usr/lpp/HostPublisher/common/xmlLegacy.jar
   :/usr/lpp/HostPublisher/Server/xmlLegacyPortal.jar
   :/u/WebSphere390/CB390/apps/BBOASH1/HPAdmin.ear
      /HPAdminEJB.jar
```
where /usr/lpp/HostPublisher is your Host Publisher path. The location of the last file can also be different if you have changed your WebSphere Application Server config location path and if you have not named the application server **BBOASH1**.

**• BBOO WORKLOAD PROFILE** - This is a Host Publisher environment variable that must be added for Host Publisher to function correctly:

BBOO\_WORKLOAD\_PROFILE=LONGWAIT

 **JAVA\_THREAD\_MODEL** - This is a Host Publisher environment variable that must be added for Host Publisher to function correctly:

JAVA\_THREAD\_MODEL=HEAVY

5. Click the save (diskette) icon to save your J2EE server **BBOASH2** The words "Adding...J2EE servers" appear in the tree. You know you are done when the following appears in the status bar:

BBON0515I J2EEServer BBOASH2 was added.

#### **Perform these steps to define the BBOASH2A Server Instance**:

- 1. If necessary, expand the tree by clicking the node to the left of J2EEServers and BBOASH2.
- 2. Select **Server Instances** with the right mouse button then select **Add**.
- 3. In the pop-up properties form, enter BBOASH2A as the server instance name.
- 4. Enter an optional server instance descripion.
- 5. Optional: supply a log stream name. If you do not supply one, the default is the log stream name you chose for the BBOASH2 server.
- 6. Click the save (diskette) icon. The words "Adding... Server Instances" appear in the tree. You know you are done when the following message appears in the status bar:

BBON0515I Server instance BBOASH2A was added.

#### **6.2.6.4 Importing, Deploying, and Exporting the Host Publisher Applications in**

**AAT:** This section describes how to import, deploy, and export the Host Publisher application EAR files (HPAdmin.ear, HPDoc.ear, HPAppl.ear, and xmlLegacyGW.ear) using the IBM WebSphere Application Assembly Tool (AAT). Please carefully follow the next set of instructions to assemble your Host Publisher EARs through the AAT.

You must use the latest level of the IBM WebSphere Application Assembly Tool for z/OS and OS/390 (AAT) to import, modify properties, deploy and export the Host Publisher EAR files to the IBM WebSphere Administation Application. Assembling an application is the process of packaging application components into an Enterprise Archive (EAR) file. An EAR file is the input format that the Administration Application requires for installing applications. You will also need to modify the deployment descriptors, to provide information that will be needed by the application deployer and download the latest image of the AAT and install on your workstation. The latest image can be found at:

#### **http://www.ibm.com/software/webservers/appserv/download\_v4z.html**

- 1. On your workstation, determine where you want to download and store your Host Publisher EAR files. From a MSDOS prompt, go to this directory.
- 2. FTP to your z/OS or OS/390 host system to the */usr/lpp/HostPublisher/EARs* directory assuming you have installed to the default Host Publisher directory.
- 3. At your MSDOS prompt, enter **bin** to ftp in binary mode.
- 4. At your MSDOS prompt, enter **mget \*.ear** to ftp all Host Publisher EARs to your workstation.
- 5. Go to or start the IBM WebSphere Application Assembly Tool (AAT).
- 6. Right click the **Applications** folder and under **Selected**, click **Import...**.
- 7. Enter your EAR file path name prefix (e.g., c:\HostPub\HPAdmin) or use the **Choose...** function to browse for your EAR file on your workstation.
- 8. Click **OK** to import your EAR file. You know you have successfully imported the EAR file when you see the message:

BBO94001I Application HPAdmin.ear was imported.

- 9. Import all Host Publisher EAR files (HPAdmin.ear, HPAppl.ear, HDoc.ear, and xmlLegacyGW.ear) to the **Applications** folder.
- 10. Once you have successfully imported all the Host Publisher EAR files, you will need to deploy and export the EARs. To deploy and export each EAR file, follow these instructions:

#### *6.2.6.4.1 Deploy and Export HPAdmin.ear*

- 1. If necessary, expand the HPAdmin.ear tree by clicking the node to the left of HPAdmin.ear.
- 2. Drill down the HPAdmin.ear tree to HPAdminEJB (Ejb Jars, HPAdminEJB.jar, to Session Beans, then HPAdminEJB).
- 3. Right click on **HPAdminEJB** and select **Modify**.
- 4. Under the **General** tab, add the following to the **+ JNDI name** box:

#### **com/ibm/HostPublisher/HPAdminEJB**

- 5. Left click on **diskette** icon to Save or go to **Selected** on toolbar and Save.
- 6. You will receive the following message if successful:

BBO90523I Session bean HPAdminEJB was modified.

- 7. Drill down the HPAdmin.ear tree to HPAdminServlet (Web Apps, HPAdmin, Web Components, to HPAdminServlet).
- 8. Right click on **HPAdminServlet** and select **Modify**.
- 9. Under the **Parameters** tab, left click **install\_dir** under **Name**.
- 10. Select the **Modify** button.
- 11. Change the **Value** box that currently lists \$HPInstallRoot\$ to your **log\_install\_dir** parameter that you used when you ran the **install40.sh** shell script. (Past releases of Host Publisher have used the /var/HostPublisher directory for this parameter).
- 12. Click **OK** to accept modification.
- 13. Left click on **diskette** icon to Save or go to **Selected** on toolbar and Save.
- 14. You will receive the following message if successful:

BBO90523I Web component HPAdminServlet was modified.

15. **Validate HPAdmin.ear** by right clicking and selecting **Validate**. You will receive 1 Warning, but should not receive any Errors. Proceed to the **Deploy** step when you see the message:

BBO94008I Application HPAdmin.ear can be deployed.

- 16. Make sure that the **Enable Ejb deploy** box is checked in the **Options** pull-down.
- 17. **Deploy HPAdmin.ear** by right clicking and selecting **Deploy**. You will receive 1 Warning, but should not receive any Errors. Deploy was successful when you receive the following message:

BBO94009I Application HPAdmin.ear was deployed.

- 18. **Export HPAdmin.ear** by right clicking on HPAdmin.ear and selecting **Export**. Fill in the path that you want to export the HPAdmin.ear file to. It is recommended that you choose another directory than where your original EARs are stored. Remember to remove the **.ear** extension from your filename (prefix only is needed).
- 19. Click **OK** to **Export** your application. You will see the message:

BBO94011I Application HPAdmin.ear was exported to EAR file C:\XXX\HPAdmin.ear.

where XXX is your export directory.

#### *6.2.6.4.2 Deploy and Export HPAppl.ear*

- 1. If necessary, expand the HPAppl.ear tree by clicking the node to the left of HPAppl.ear.
- 2. Drill down the HPAppl.ear tree to HPApplServlet (Web Apps, HPAppl, Web Components, to HPApplServlet).
- 3. Right click on **HPApplServlet** and select **Modify**.
- 4. Under the **Parameters** tab, right click **install\_dir** under **Name**.
- 5. Select the **Modify** button.
- 6. Change the **Value** box that currently lists \$HPInstallRoot\$ to your **log\_install\_dir** parameter that you used when you ran the **install40.sh** shell script. (Past releases of Host Publisher have used the /var/HostPublisher directory for this parameter).
- 7. Click **OK** to accept modification.
- 8. Left click on **diskette** icon to Save or go to **Selected** on toolbar and Save.
- 9. You will receive the following message if successful:
- **38** Host Publisher Program Directory

BBO90523I Web component HPApplServlet was modified.

- 10. Drill down the HPAppl.ear tree to HPAppl (Web Apps, to HPAppl).
- 11. Right click on **HPAppl** and select **Modify**.
- 12. Under the **EJB** tab, right click on the entry in the **Link** column (currently blank) and select **HPApplEJB**.
- 13. Left click on **diskette** icon to Save or go to **Selected** on toolbar and Save.
- 14. You will receive the following message if successful:

BBO90523I Web app HPAppl was modified.

15. **Validate HPAppl.ear** by right clicking and selecting **Validate**. Proceed to the **Deploy** step when you see the message:

BBO94086I Application HPAppl.ear can be deployed.

- 16. Make sure that the **Enable Ejb deploy** box is checked in the **Options** pull-down.
- 17. **Deploy HPAppl.ear** by right clicking and selecting **Deploy**. Answer **No to All** when prompted by the **BBO94053I** message looking for missing classes. You will receive 1 Warning, but should not receive any Errors. Deploy was successful when you receive the following message:

BBO94009I Application HPAppl.ear was deployed.

- 18. **Export HPAppl.ear** by right clicking on HPAppl.ear and selecting **Export**. Fill in the path that you want to export the HPAppl.ear file to. It is recommended that you choose another directory than where your original EARs are stored. Remember to remove the **.ear** extension from your filename (prefix only is needed).
- 19. Click **OK** to **Export** your application. You will see the message:

BBO94011I Application HPAppl.ear was exported to EAR file C:\XXX\HPAppl.ear

where XXX is your export directory.

#### *6.2.6.4.3 Deploy and Export HPDoc.ear*

1. **Validate HPDoc.ear** by right clicking and selecting **Validate**. Proceed to the **Deploy** step when you see the message:

BBO94086I Application HPDoc.ear can be deployed.

- 2. Make sure that the **Enable Ejb deploy** box is checked in the **Options** pull-down.
- 3. **Deploy HPDoc.ear** by right clicking and selecting **Deploy**. Deploy was successful when you receive the following message:

BBO94009I Application HPDoc.ear was deployed.

4. **Export HPDoc.ear** by right clicking on HPDoc.ear and selecting **Export**. Fill in the path that you want to export the HPDoc.ear file to. It is recommended that you choose another directory than where your original EARs are stored. Remember to remove the **.ear** extension from your filename (prefix only is needed).

5. Click **OK** to **Export** your application. You will see the message:

BBO94011I Application HPDoc.ear was exported to EAR file C:\XXX\HPDoc.ear

where XXX is your export directory.

#### *6.2.6.4.4 Deploy and Export xmlLegacyGW.ear*

1. **Validate xmlGateway** by right clicking and selecting **Validate**. Proceed to the **Deploy** step when you see the message:

BBO94086I Application xmlGateway can be deployed.

- 2. Make sure that the **Enable Ejb deploy** box is checked in the **Options** pull-down.
- 3. **Deploy xmlGateway** by right clicking and selecting **Deploy**. Deploy was successful when you receive the following message:

BBO94009I Application xmlGateway was deployed.

- 4. **Export xmlGateway** by right clicking on xmlGateway and selecting **Export**. Fill in the path that you want to export the xmlGateway file to. It is recommended that you choose another directory than where your original EARs are stored. Remember to remove the **.ear** extension from your filename (prefix only is needed).
- 5. Click **OK** to **Export** your application. You will see the message

BBO94011I Application xmlGateway was exported to EAR file C:\XXX\xmlGateway.ear

where XXX is your export directory.

#### **6.2.6.5 Add Your Host Publisher Applications to WebSphere Administration**

**Application:** This step will add your Host Publisher applications (assembled and deployed EARs from the AAT) to the IBM WebSphere Application Server. The **HPAdmin** and **HPDoc** applications will be added to your **BBOASH1** application server and **HPAppl** and **xmlGateway** will be added to your **BBOASH2** application server. Follow carefully to add your applications.

If not started, start your IBM WebSphere for z/OS Administration Application. If necessary log into your Bootstrap server using the correct server IP name port, USERID, and password.

#### *6.2.6.5.1 Adding HPAdmin.ear as a BBOASH1 J2EEApplication*

- 1. Expand your **Host Publisher Conversation** if necessary.
- 2. Drill down to **BBOASH1** (Follow the tree to Sysplexes, PLEX1, J2EEServers, BBOASH1).
- 3. Right click on **BBOASH1** and select **Install J2EE application**.
- 4. Enter in the **EAR Filename** box, your workstation path and exported HPAdmin EAR file name (i.e., c:\XXX\export\HPAdmin.ear) or use the 'Browse EAR File' button to browse for your exported EAR.
- 5. Click **OK** to Load your EAR file. You may get message:

BBON0889I At least one....

which is normal and can be ignored, click **OK**

- 6. When the **Reference and Resource Resolution** screen is displayed Click on the node to the left of **HPAdmin\_WebApp.Jar** to expand (the HP\_Admin\_WebApp.jar 'bean' should now be expanded).
- 7. Left click on the **HPAdmin\_WebApp** bean and click the **Set Default JNDI Path & Name** box. This will set default JNDI Path & Names for the HPAdmin\_WebApp bean. Make sure that all beans now have green checks.
- 8. Click **OK** to add to J2EEApplications on your host system. You will receive the following message:

BBON0470I Ear file HPAdmin\_resolved.ear has been successfully installed on server BBOASH1.

#### *6.2.6.5.2 Adding HPDoc.ear as a BBOASH1 J2EEApplication*

- 1. Expand your **Host Publisher Conversation** if necessary.
- 2. Drill down to **BBOASH1** (Follow the tree to Sysplexes, PLEX1, J2EEServers, BBOASH1).
- 3. Right click on **BBOASH1** and select **Install J2EE application**.
- 4. Enter in the **EAR Filename** box, your workstation path and exported HPDoc EAR file name (i.e., c:\XXX\export\HPDoc.ear) or use the 'Browse EAR File' button to browse for your exported EAR.
- 5. Click **OK** to Load your EAR file.
- 6. When the **Reference and Resource Resolution** screen is displayed click on the **Set Default JNDI Path & Names for all Beans** box.
- 7. Click **OK** to add to J2EEApplications on your host system. This may take awhile as the HPDoc.ear is quite large. You will receive the following message:

BBON0470I Ear file HPDoc\_resolved.ear has been successfully installed on server BBOASH1.

#### *6.2.6.5.3 Adding xmlGateway.ear as a BBOASH2 J2EEApplication*

- 1. Expand your **Host Publisher Conversation** if necessary.
- 2. Drill down to **BBOASH2** (Follow the tree to Sysplexes, PLEX1, J2EEServers, BBOASH2).
- 3. Right click on **BBOASH2** and select **Install J2EE application**.
- 4. Enter in the **EAR Filename** box, your workstation path and exported xmlGateway EAR file name (i.e., c:\XXX\export\xmlGateway.ear) or use the 'Browse EAR File' button to browse for your exported EAR.
- 5. Click **OK** to Load your EAR file.
- 6. When the **Reference and Resource Resolution** screen is displayed Click on the **Set Default JNDI Path & Names for all Beans** box. Make sure that all beans now have green checks. This will resolve the JNDI Path and Name reference.
- 7. Click **OK** to add to J2EEApplications on your host system. You will receive the following message:

BBON0470I Ear file xmlGateway resolved.ear has been successfully installed on server BBOASH2.

#### *6.2.6.5.4 Adding HPAppl.ear as a BBOASH2 J2EEApplication*

- 1. Expand your **Host Publisher Conversation** if necessary.
- 2. Drill down to **BBOASH2** (Follow the tree to Sysplexes, PLEX1, J2EEServers, BBOASH2).
- 3. Right click on **BBOASH2** and select **Install J2EE application**.
- 4. Enter in the **EAR Filename** box, your workstation path and exported HPAppl EAR file name (i.e., c:\XXX\export\HPAppl.ear) or use the 'Browse EAR File' button to browse for your exported EAR.
- 5. Click **OK** to Load your EAR file. You may get message:

BBON0889I At least one....

which is normal and can be ignored, click **OK**

- 6. When the **Reference and Resource Resolution** screen is displayed Click on the **Set Default JNDI Path & Names for all Beans** box. Make sure that all beans now have green checks. This will resolve the JNDI Path and Name reference.
- 7. Click **OK** to add to J2EEApplications on your host system. You will receive the following message:

BBON0470I Ear file HPAppl\_resolved.ear has been successfully installed on server BBOASH2.

### **6.2.7 Validate, Commit, Complete and Activate Your Host Publisher Conversation**

The next step is to validate, commit, complete, and activate your newly created Host Publisher conversation.

1. To **validate**, right click on your **Host Publisher Conversation** and select **Validate**. You will know the validation was successful when you receive the following message:

BBONO442I Conversation Host Publisher Conversation is valid.

2. To **commit**, right click on your **Host Publisher Conversation** and select **Commit** Answer **Yes** to the question:

BBON0534I You cannot undo Commit, Do you still want to commit?

The words "Committing... Host Publisher Conversation" appear and you you know you are done when the following message appears in the status area:

BBON0444I Conversation Host Publisher Conversation was committed.

3. You must now complete all required tasks and mark as complete. To **complete** right click on your **Host Publisher Conversation** and select **Complete**, then **All tasks**. Answer **Yes** to the question:

BBON0550I Are you sure that all tasks have been completed?

**42** Host Publisher Program Directory

You know you are done when the following message appears in the status area:

BBON0484I All tasks complete.

4. To **Activate** your Host Publisher Conversation, right click on your Host Publisher Conversation and select **Activate**. Answer **Yes** to the question:

BBON0539I Active cannot be undone. Do you want to activate conversation Host Publisher Conversation?

The words "Activating... Host Publisher Conversation" appear and your conversation is successfully activated when you receive the following message:

BBON0449I Conversation Host Publisher Conversation was activated.

### **6.2.8 Web Server Function**

A distributed web server is the required configuration for Host Publisher V4 on z/OS. Please see **WebSphere Application Server INFO APAR PQ65343** for futher details.

### **6.2.9 Modify Files in your BBOASH1A and BBOASH2A Region**

Your next step is to update several files for each server region (BBOASH1A and BBOASH2A). These files do not exist and you will either have to create them or copy them from one of your existing WebSphere Application Server IVPs. Please reference The *WebSphere Application Server V4.0.1 for z/OS and OS/390, Installation and Customization* (GA22-7834-04) document which describes setting up the various files below of a server for the initial verification program (IVP) named BBOASR2.

A simple method would be to simply copy the files from an existing WebSphere Application Server IVP. The files might typically be located in:

```
CBCONFIG/controlinfo/envfile/SYSPLEX/SRVNAME
```
Where *CBCONFIG* is your read/write directory that you specify at installation time as your WebSphere configuration directory (e.g. default is /u/WebSphere390/CB390); *SYSPLEX* is the name of your SYSPLEX (e.g. default is PLEX1); and *SRVNAME* is your server instance name (e.g. for Host Publisher this is BBOASH1A). You will have to modify **jvm.properties**, **trace.dat**, and **webcontainer.conf** for each Host Publisher server. Follow the steps below to modify each file once you have either created it or copied it from another WebSphere Application Server IVP. Please be aware that if you changed either the Host Publisher Server names or WebSphere Application Server configuration names or directory names from the default, you will have to modify the instructions that follow.

**6.2.9.1 Modify Your BBOASH1A Server Files:** Follow the steps below to update the **jvm.properties**, **trace.dat**, and **webcontainer.conf** files in your **BBOASH1A** Server Region.

#### *6.2.9.1.1 Modify jvm.properties*

1. From a USS prompt, enter:

cd /u/WebSphere390/CB390/controlinfo/envfile/PLEX1/BBOASH1A

to change directory to your BBOASH1A server directory.

2. Add the following statements (the last 4 statements are unique to Host Publisher):

```
com.ibm.ws390.wc.config.filename=/u/WebSphere390/CB390
    /controlinfo/envfile/PLEX1/BBOASH1A/webcontainer.conf
com.ibm.ws390.trace.settings=/u/WebSphere390/CB390
    /controlinfo/envfile/PLEX1X1/BBOASH1A/trace.dat
com.ibm.ws390.server.classloadermode=2
hostpublisher.jvm.zosruntime.drte=true
hostpublisher.jvm.zosruntime=true
com.ibm.websphere.preconfiguredCustomServices=/usr/lpp
    /HostPublisher/common/csapp.xml
```
3. Save your changes.

#### *6.2.9.1.2 Modify trace.dat*

- 1. From a USS prompt, enter if not already at the following directory:
	- cd /u/WebSphere390/CB390/controlinfo/envfile/PLEX1/BBOASH1A

to change directory to your BBOASH1A server directory.

2. Add the following statement to your **trace.dat** file:

\*=all=disabled

3. Save your changes.

#### *6.2.9.1.3 Modify webcontainer.conf*

1. From a USS prompt, enter if not already at the following directory:

```
cd /u/WebSphere390/CB390/controlinfo/envfile/PLEX1/BBOASH1A
```
to change directory to your BBOASH1A server directory.

2. Search for and update the **host.default\_host.alias** statement to indicate your correct system host name. An example follows:

```
host.default host.alias=mvs114.raleigh.ibm.com:80,mvs114:80,
     MVS114:80, mvs114:8081,MVS114:8081,
     mvs114.raleigh.ibm.com:8081,..
```
3. Search for and update the **host.default\_host.contextroots** statement to add your HPAdmin and HPDoc Host Publisher applications. An example follows:

```
host.default host.contextroots=/HPAdmin/*,/HPDoc/*
```
4. Save your changes.

**6.2.9.2 Modify Your BBOASH2A Server Files:** Follow the steps below to update the **jvm.properties**, **trace.dat**, and **webcontainer.conf** in your **BBOASH2A** Server Region.

You will again either have to create these files based on one of your WebSphere Application Server IVPs or copy them from one of your existing servers.

If you have changed either your WebSphere configration directory names or Host Publisher application Server names, you will have to change the instructions following.

#### *6.2.9.2.1 Modify jvm.properties*

- 1. From a USS prompt, enter:
	- cd /u/WebSphere390/CB390/controlinfo/envfile/PLEX1/BBOASH2A

to change directory to your BBOASH2A server directory.

2. Add the following statements (the last 4 are unique to Host Publisher):

```
com.ibm.ws390.wc.config.filename=/u/WebSphere390/CB390
    /controlinfo/envfile/PLEX1/BBOASH2A/webcontainer.conf
com.ibm.ws390.trace.settings=/u/WebSphere390/CB390/controlinfo
    /envfile/PLEX1X1/BBOASH2A/trace.dat
com.ibm.ws390.server.classloadermode=2
hostpublisher.jvm.zosruntime=true
com.ibm.websphere.preconfiguredCustomServices=/usr/lpp
    /HostPublisher/common/csapp.xml
```
3. Save your changes.

#### *6.2.9.2.2 Modify trace.dat*

- 1. From a USS prompt, enter if not already at the following directory:
	- cd /u/WebSphere390/CB390/controlinfo/envfile/PLEX1/BBOASH2A

to change directory to your BBOASH2A server directory.

2. Add the following statement to your **trace.dat** file:

\*=all=disabled

3. Save your changes.

#### *6.2.9.2.3 Modify webcontainer.conf*

- 1. From a USS prompt, enter if not already at the following directory:
	- cd /u/WebSphere390/CB390/controlinfo/envfile/PLEX1/BBOASH2A

to change directory to your BBOASH1A server directory.

2. Search for and update the **host.default\_host.alias** statement to indicate your correct system host name. An example follows:

```
host.default host.alias=mvs114.raleigh.ibm.com:80,mvs114:80,
   MVS114:80,mvs114:8081,MVS114:8081,
    mvs114.raleigh.ibm.com:8081,..
```
3. Search for and update the **host.default\_host.contextroots** statement to add the following Host Publisher applications. An example follows:

```
host.default_host.contextroots=/HPXGW/*,/HPAPPL/*
```
4. Save your changes.

### **6.2.10 Starting Your Application Servers**

You will first need to start your Application servers and server instances that were defined for Host Publisher, **BBOASH1** and **BBOASH2**. You will need to create four PROCs in an authorized PROCLIB. These PROCS should be similar to the PROCs you created for your WebSphere Application Server IVP, servers BBOASR2 and BBOASR2S, but will point to the Host Publisher WLM definitions you created previously. The PROCs should be named **BBOASH1**, **BBOASH1S**, **BBOASH2**, and **BBOASH2S**.

**Note:** It is recommended that your **BBOASH1S** and **BBOASH2S** Server PROCs use default LE stack sizes of 1024K. Follow the example below to code the LE stack size as part of your **EXEC PGM=BBOSR** statement in your PROC.

//BBOASH1S EXEC PGM=BBOSR,REGION=0M,TIME=NOLIMIT, // PARM='STACK(1024K,1024K,ANY)/ &PARMS &IWMSSNM'

- 1. Start the **BBOASH1A** server instance. Enter at your console the following:
	- s bboash1.bboash1a
- 2. Start the **BBOASH2A** server instance. Enter at your console the following:
	- s bboash2.bboash2a
- 3. You will also see the following messages when your Host Publisher Application Servers are ready:
	- + Server "BBOASH1A" open for business
	- + Server "BBOASH2A" open for business

If you browse your system log, you will also see that the **HPAdminServlet** servlet has loaded.

### **6.2.11 Accessing Host Publisher Server Administration Main Page**

To access the Host Publisher main page on your browser where you will access the features of Host Publisher such as **Administration** and **Documentation**, enter in the URL area of your browser:

**http://<***webserver name***>/HPAdmin/main.jsp**

where *webserver name* is your webserver name or IP address.

You will see the following message as Host Publisher is starting:

Loading....

IBM WebSphere Host Publisher Server Administration

Select your **Server Instance** as **BBOASH1A** and your main Host Publisher Server Administration page will be displayed. From here you can access the functions of Host Publisher.

### **6.2.12 Hints and Tips**

- 1. For product-support information, go to the Host Publisher Web Support Site at **http://www.ibm.com/software/webservers/hostpublisher/support/**
- 2. The program tape contains the *Administrators and Users Guide*, *Programmer's Guide and Reference*, and *README* which can be viewed via your browser once the product has been installed or from the Host Publisher Web site. Please see Section 2.3 on how to access the publications via your browser.
- 3. The publication *Programmer's Guide & Reference*, contains information on how to write applications and servlets to invoke Host Publisher Integration Objects in an integrated development environment and how to use the XML Legacy Gateway and Remote Integration Object functions provided by Host Publisher.
- 4. To configure and set up SSL (Secure Sockets Layer), reference the technote titled: *'How To Set Up SSL for Host Publisher V4 for z/OS'* via the Host Publisher Support pages.

# **Reader's Comments**

#### **Program Directory for IBM WebSphere Host Publisher Version 4 for zSeries September 2002**

You may use this form to comment about this document, its organization, or subject matter with the understanding that IBM may use or distribute whatever information you supply in any way it believes appropriate without incurring any obligation to you.

For each of the topics below please indicate your satisfaction level by circling your choice from the rating scale. If a statement does not apply, please circle N.

 $-$  RATING SCALE  $-$ 

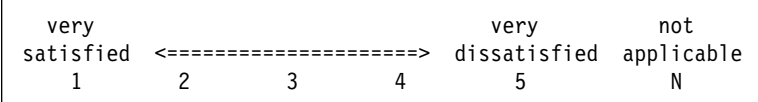

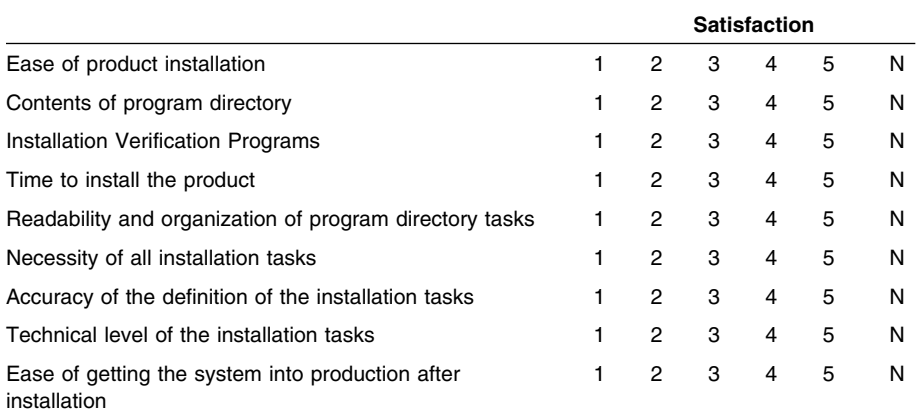

How did you order this product?

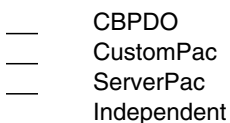

**Other** 

Is this the first time your organization has installed this product?

Yes No

Were the people who did the installation experienced with the installation of z/OS products?

Yes

Copyright IBM Corp. 1999, 2002 **51**

No

If yes, how many years? \_\_

If you have any comments to make about your ratings above, or any other aspect of the product installation, please list them below:

Please provide the following contact information:

Name and Job Title

**Organization** 

Address

Telephone

Thank you for your participation.

Please send the completed form to (or give to your IBM representative who will forward it to the IBM WebSphere Host Publisher Version 4 for zSeries Development group):

IBM Corporation Host Integration Installation Dept. DGYA/Bldg. 502 P.O. Box 12195 RTP, North Carolina 27709 USA

**52** Host Publisher Program Directory

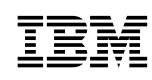

Printed in U.S.A.

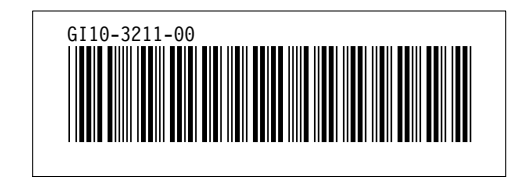